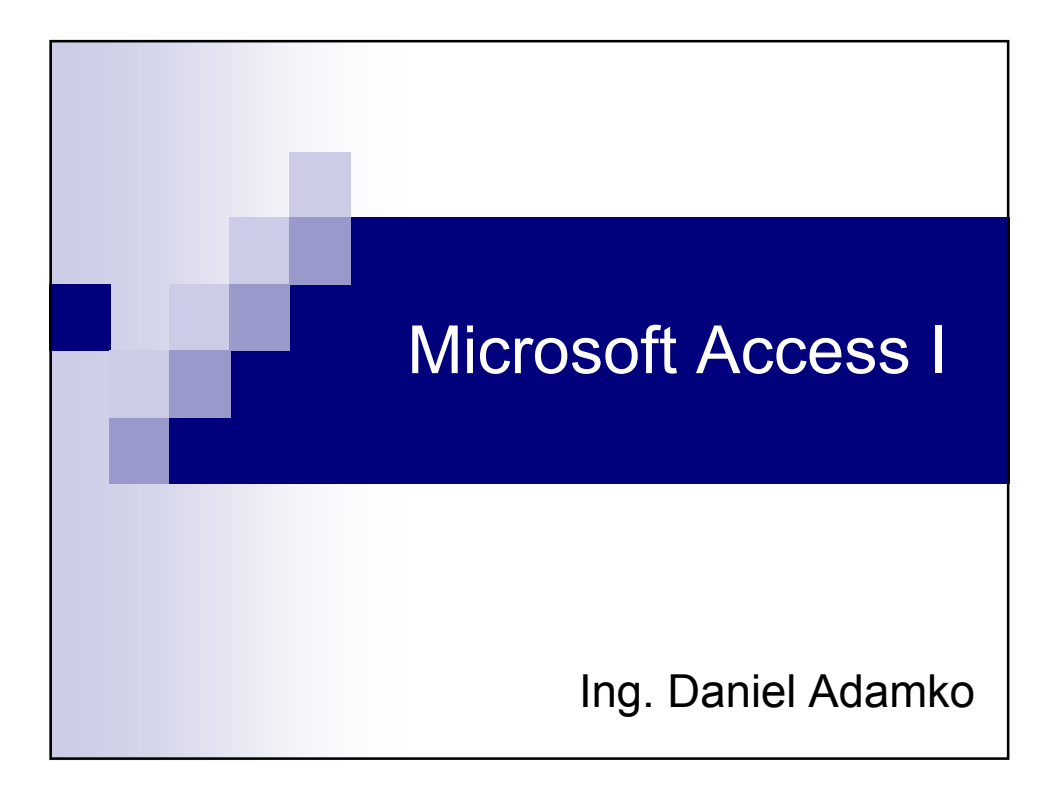

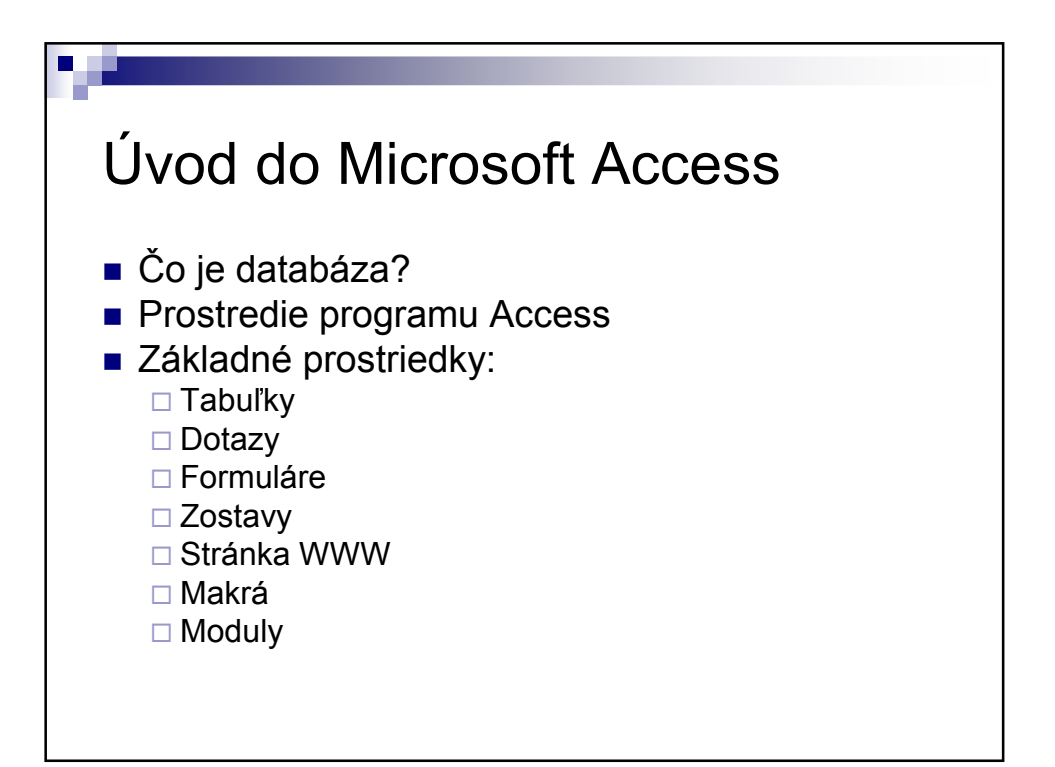

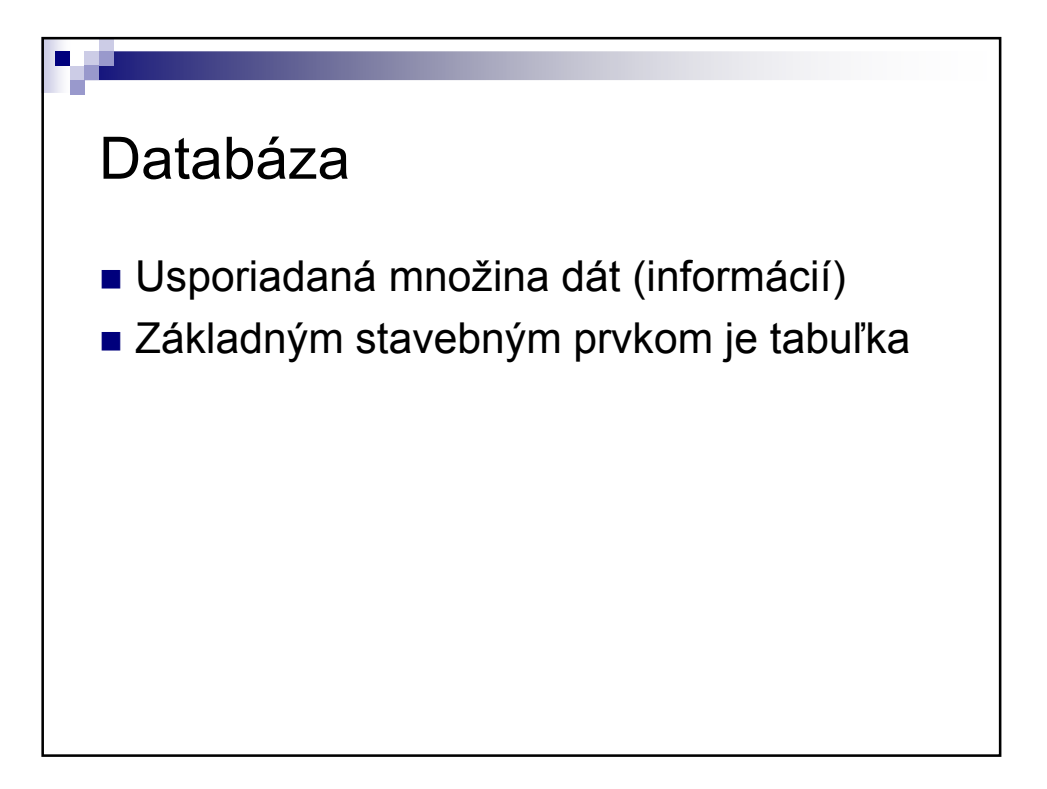

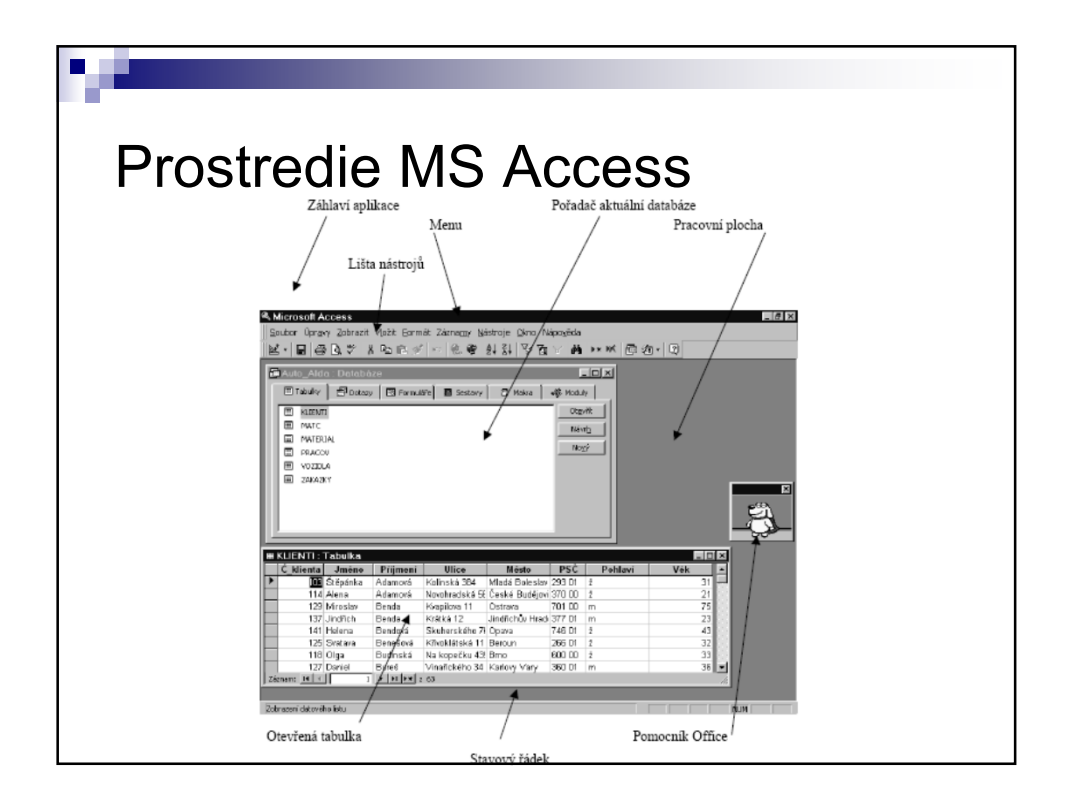

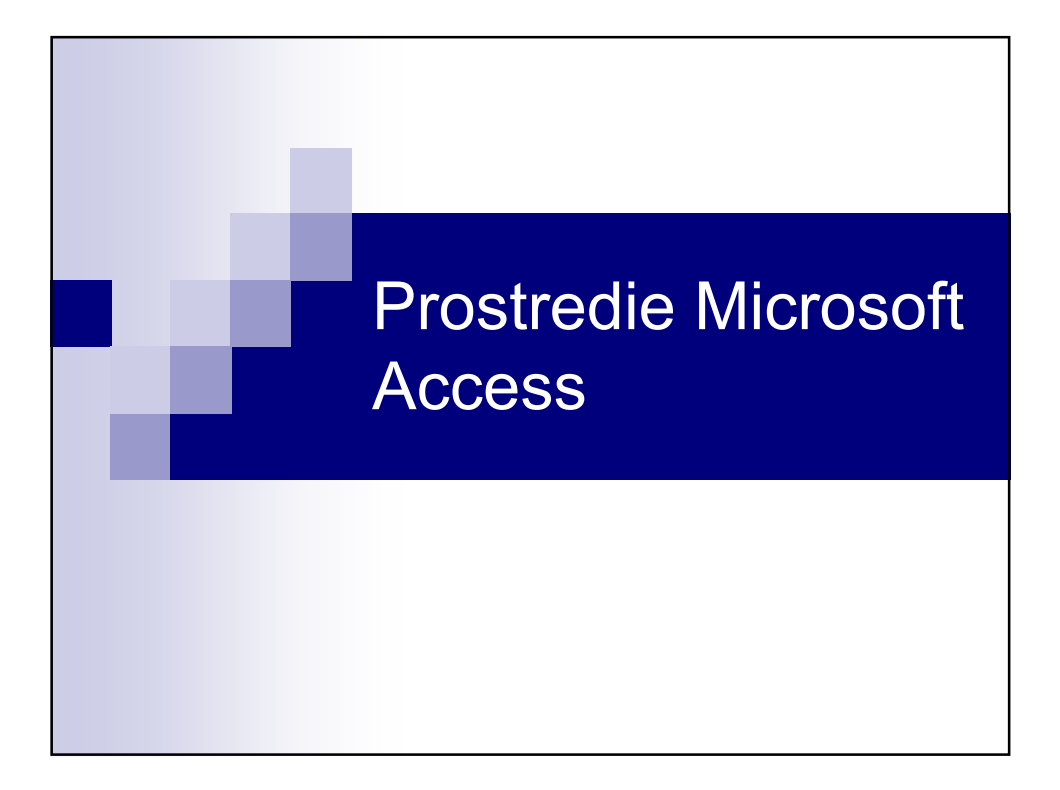

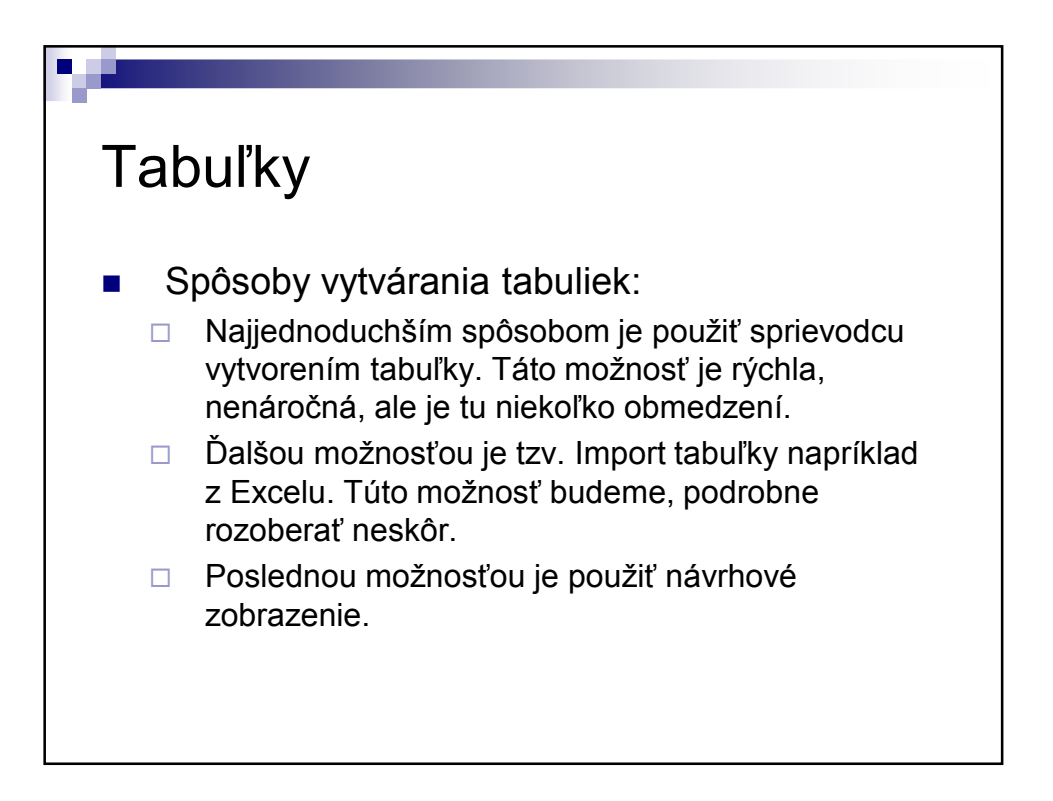

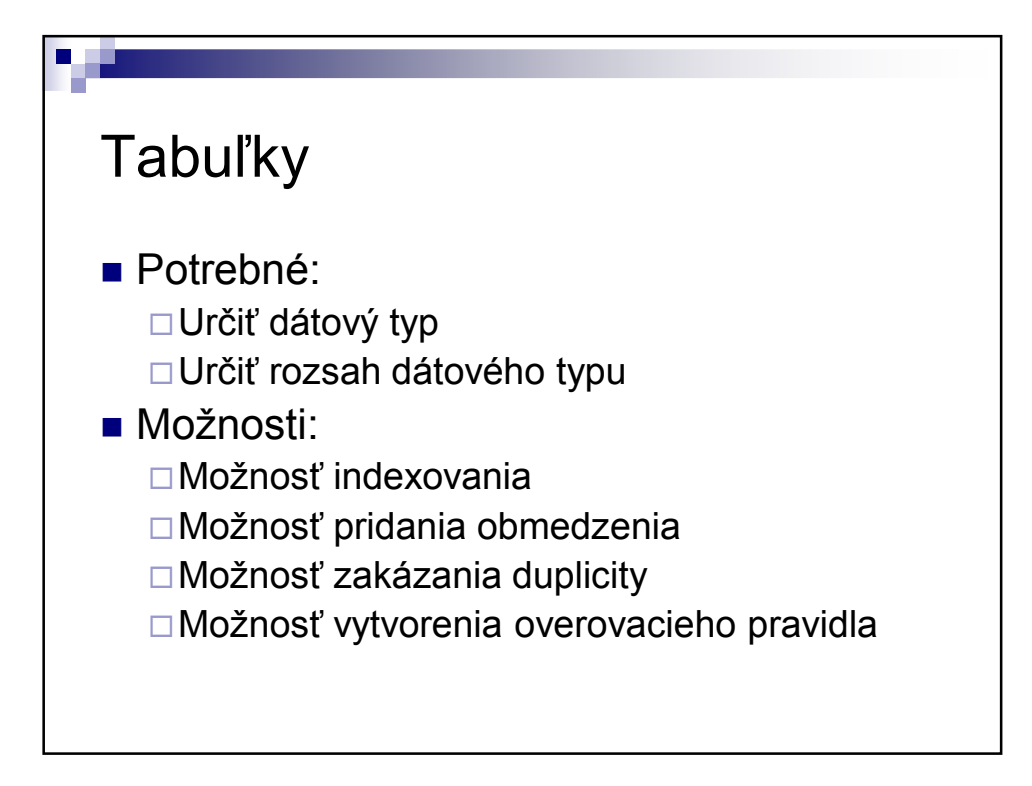

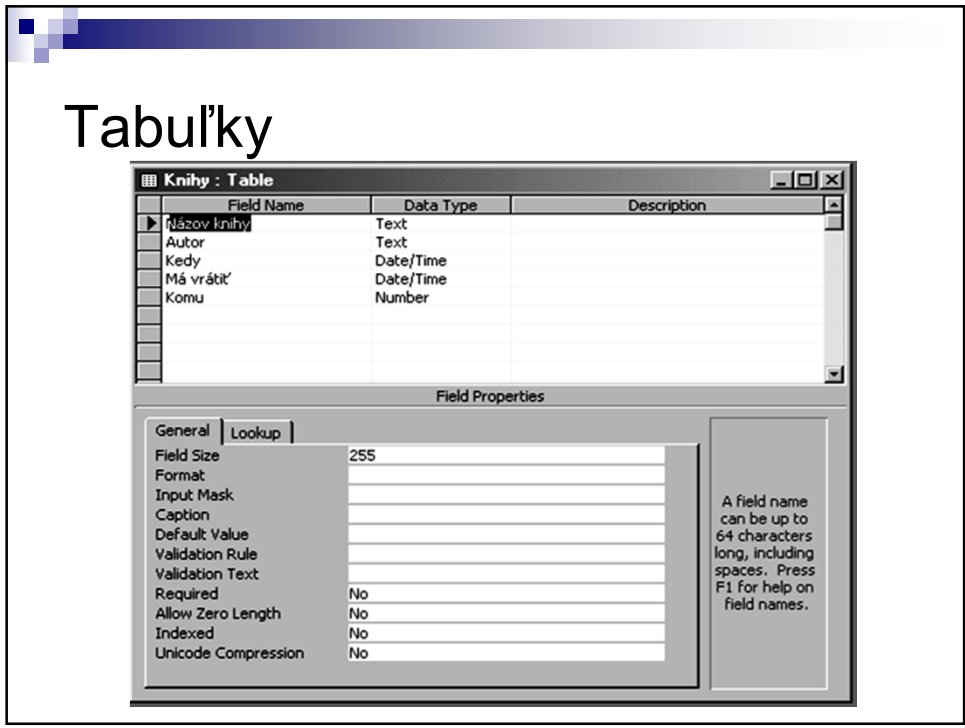

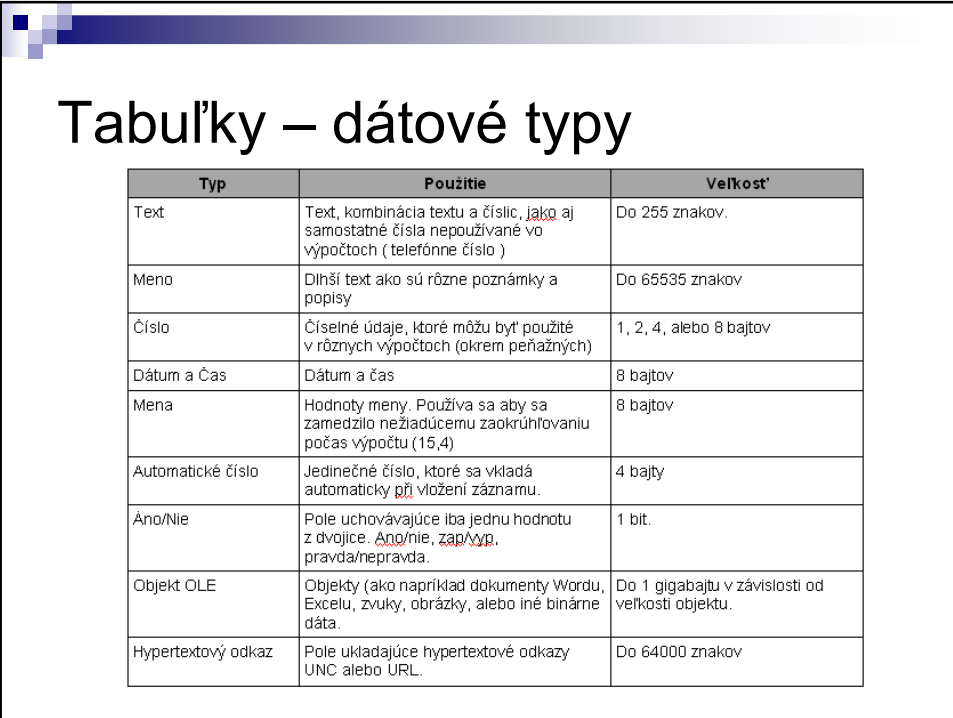

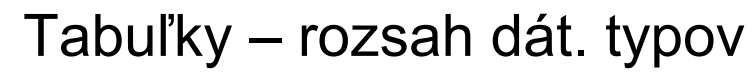

Ч

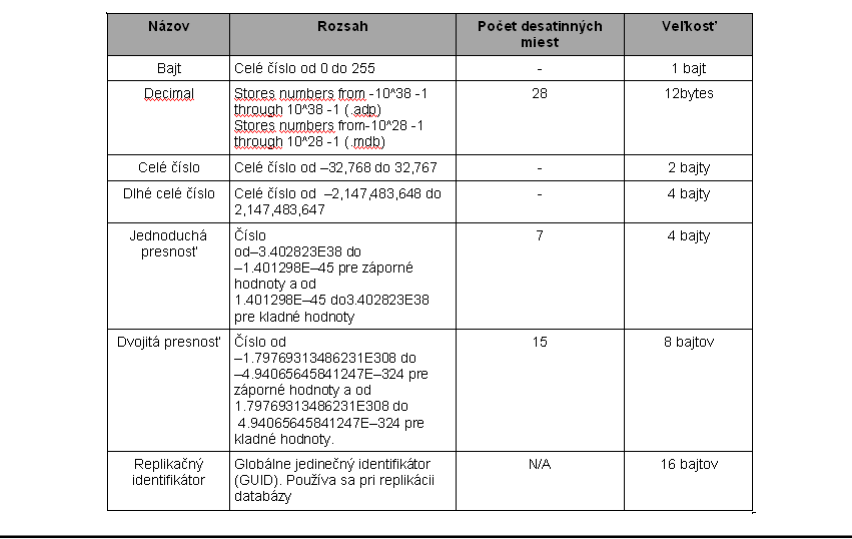

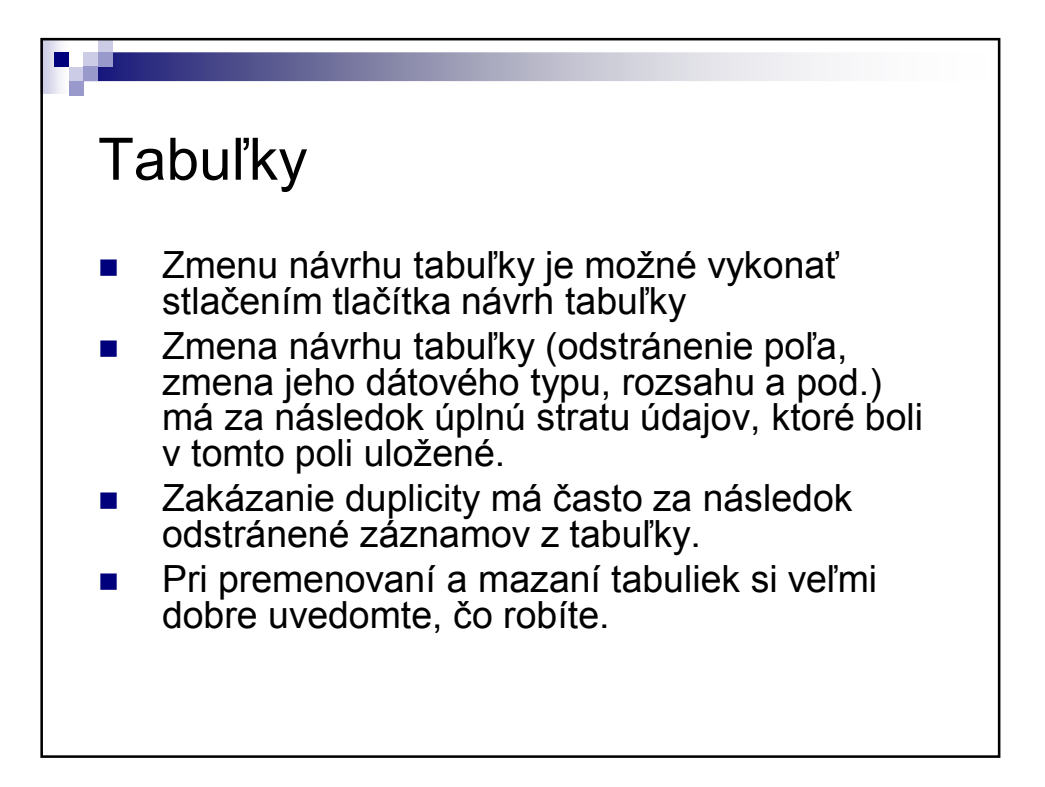

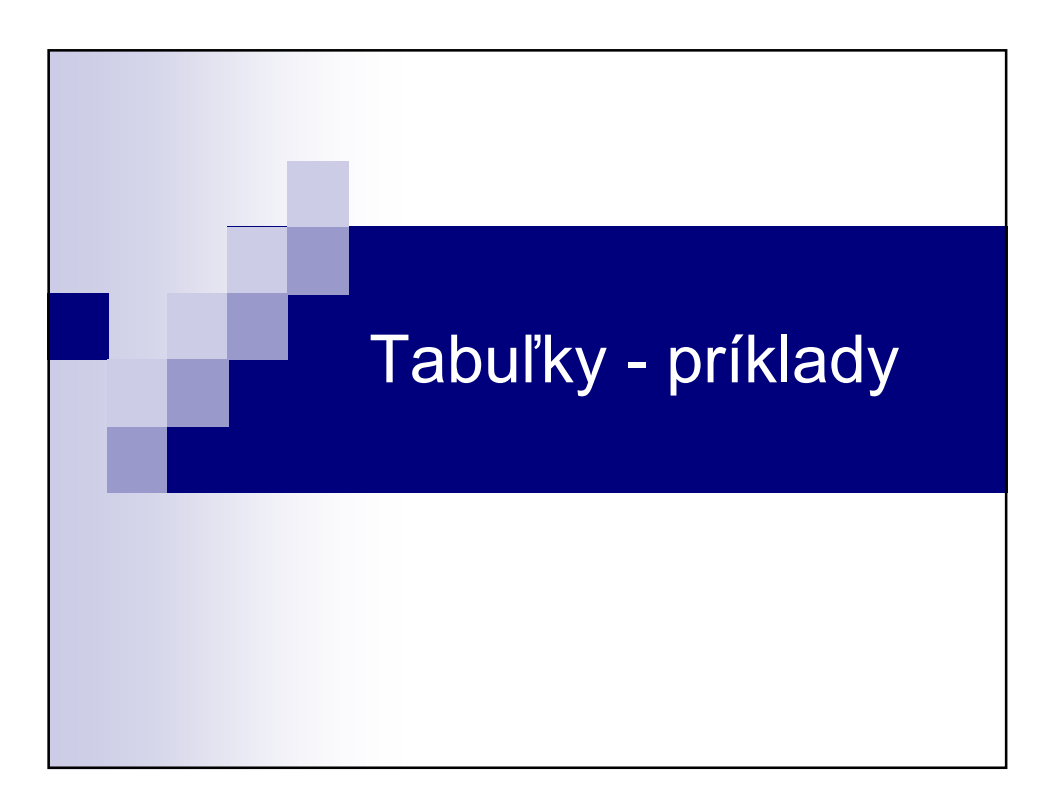

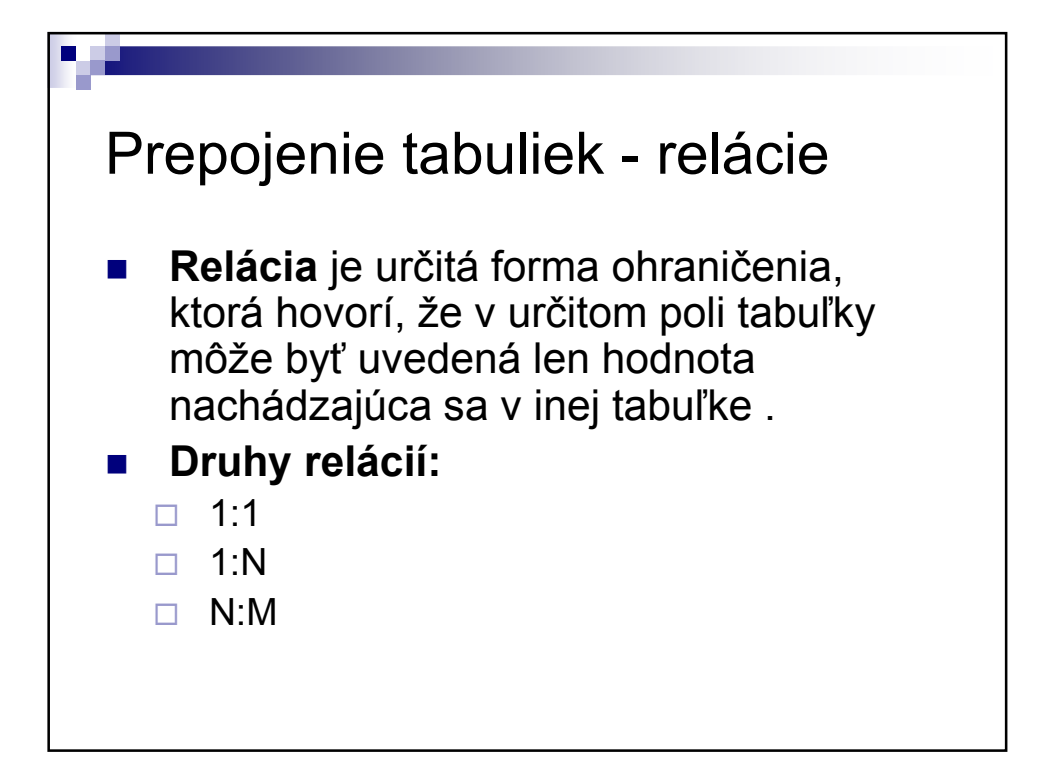

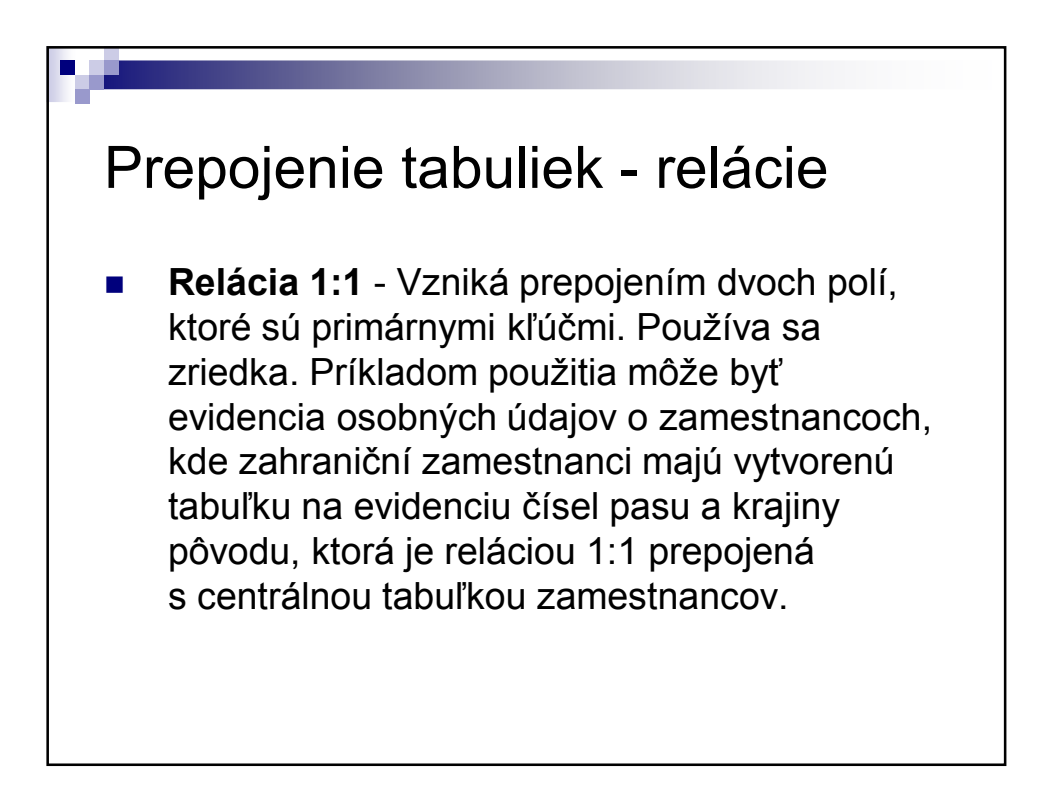

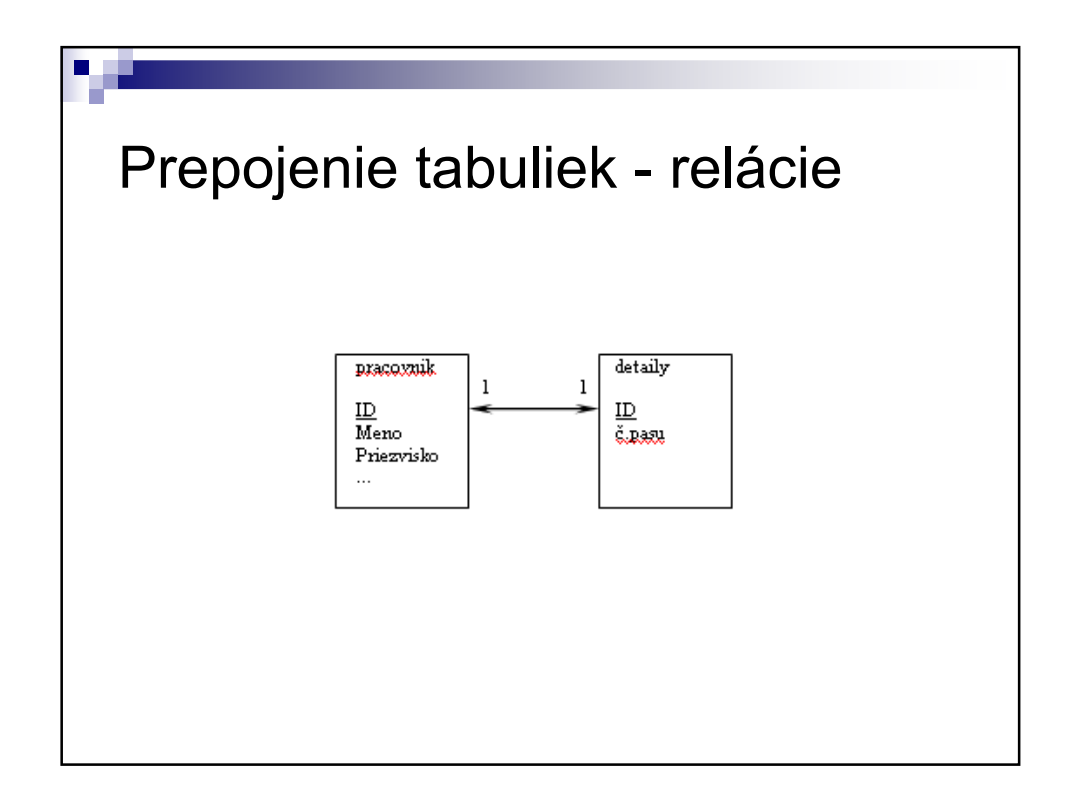

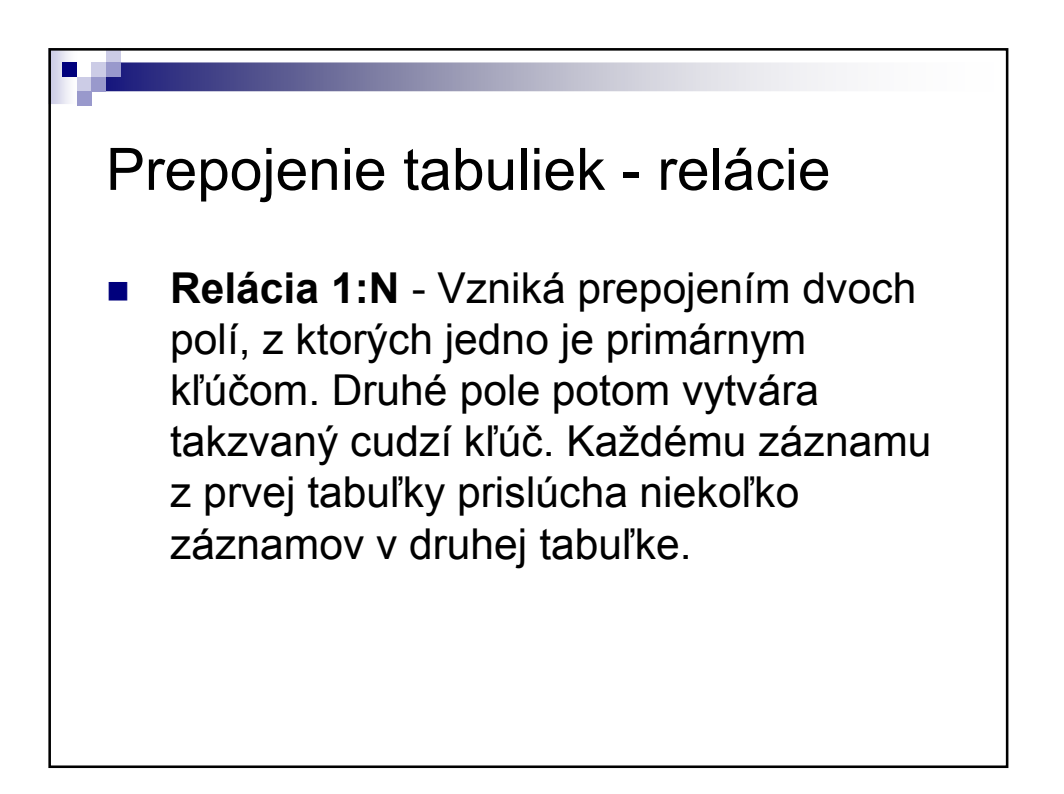

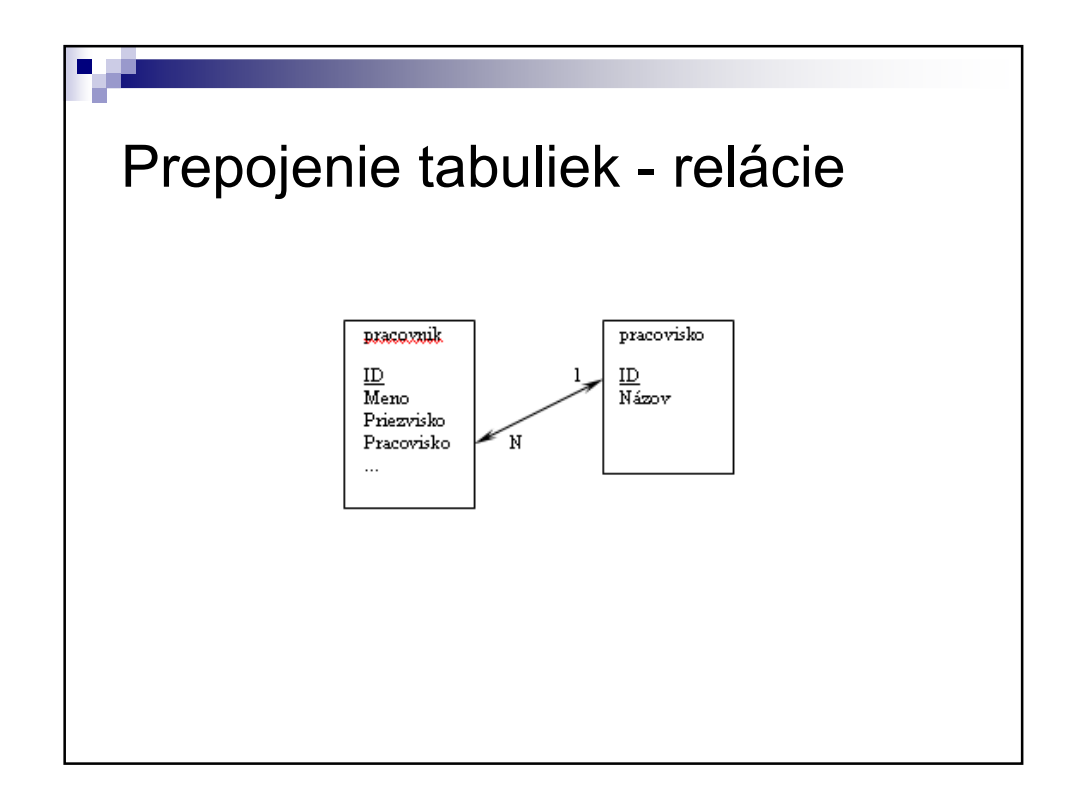

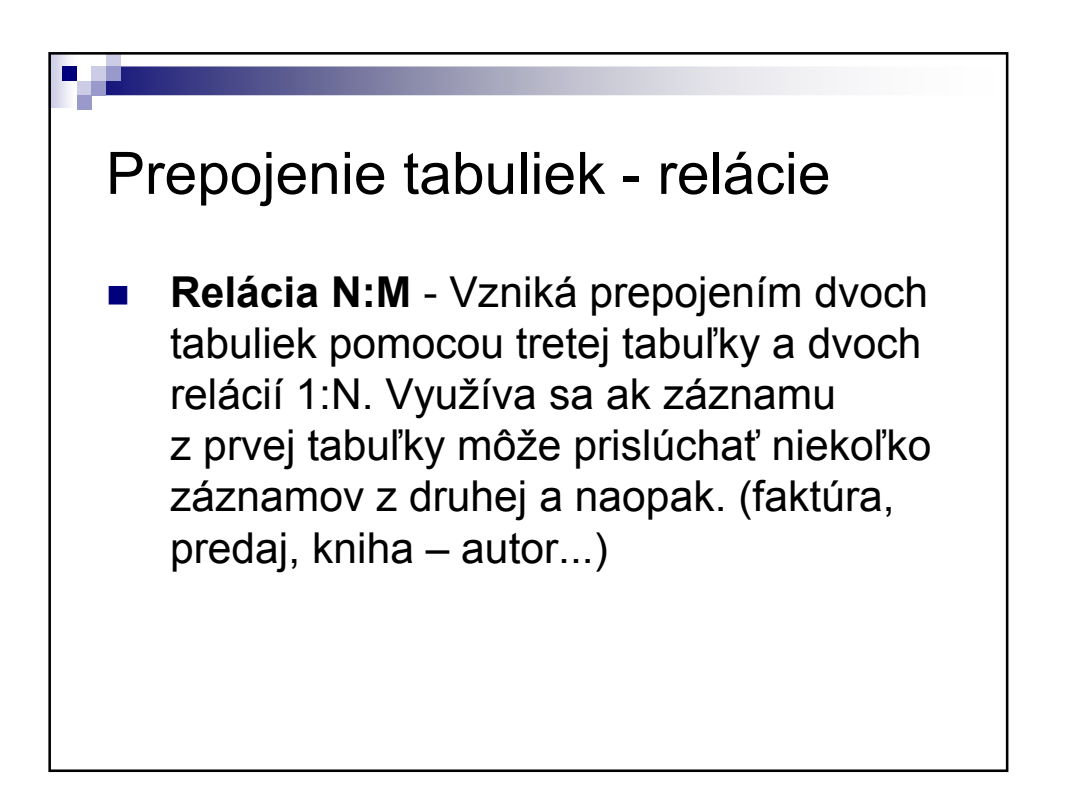

9

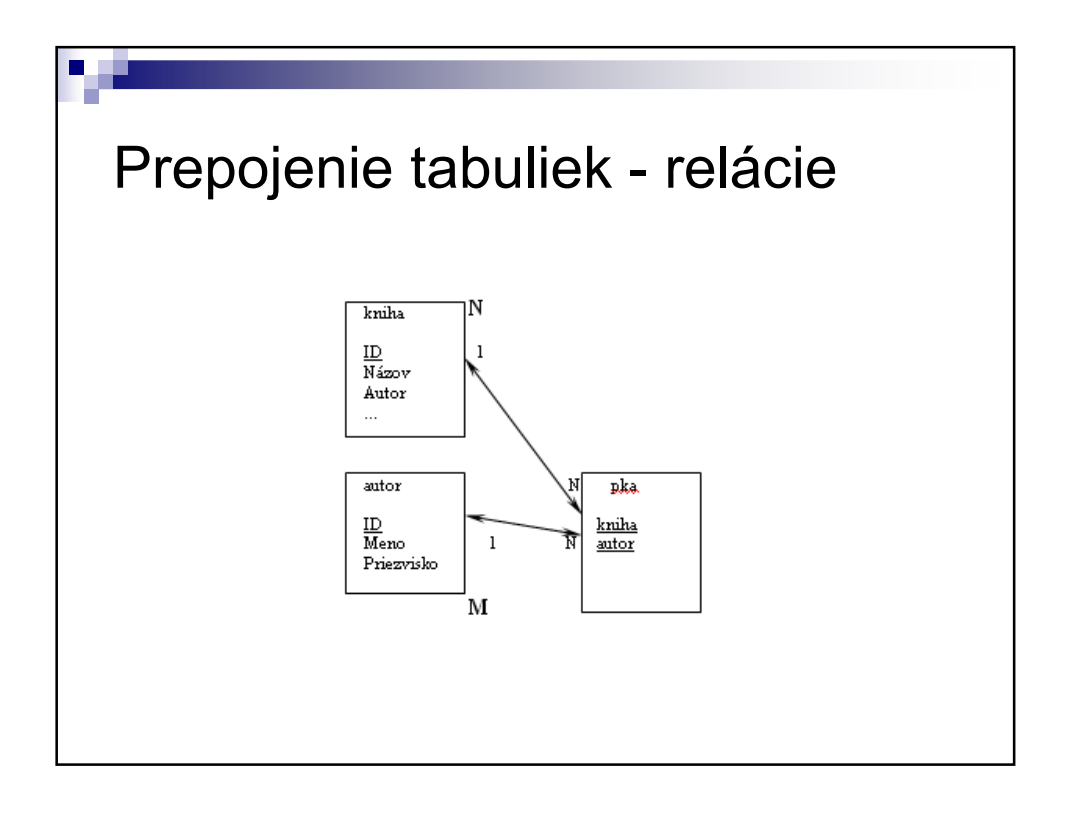

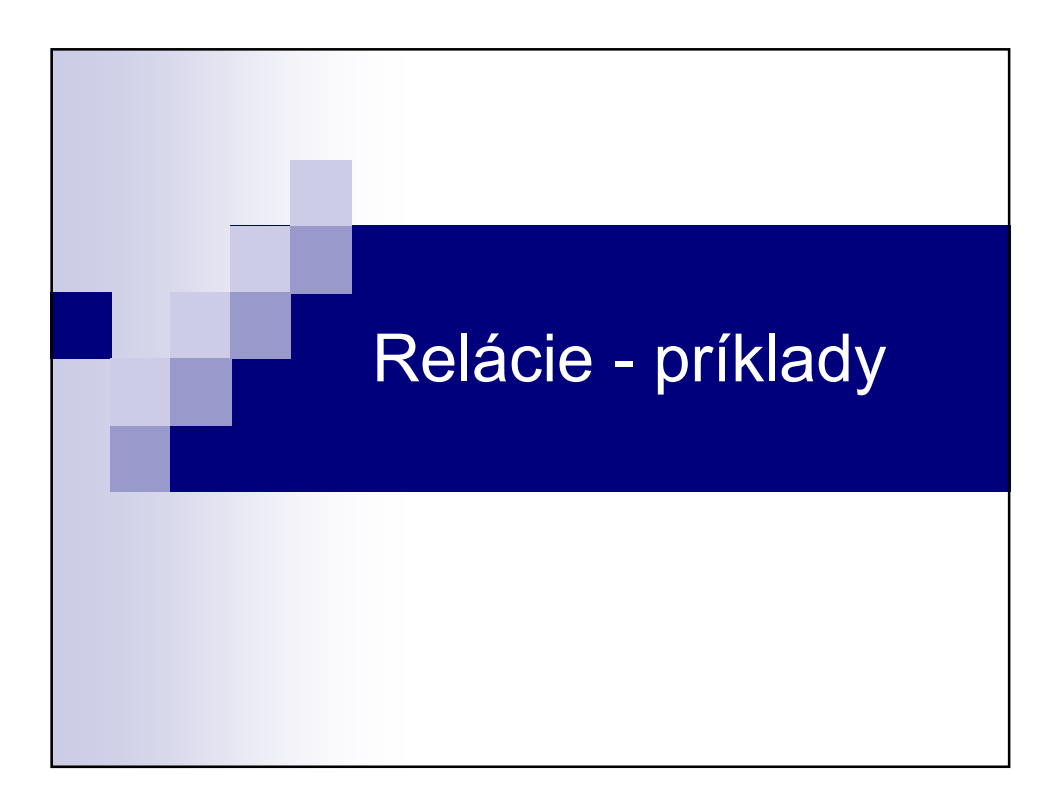

## **Dotazy**

■ Na vyberanie údajov z tabuľky (alebo tabuliek) slúžia dotazy. Pomocou dotazov môžeme vybrať iba tie údaje, ktoré spĺňajú iba určité kritéria. Pre zadanie kritérií môžeme použiť rovnaké operátory ako pri zadávaní overovacieho pravidla (Between, In, Like). Výberové dotazy používame aj s použitím agregačných funkcií (Sum, Avg, Max, Min).

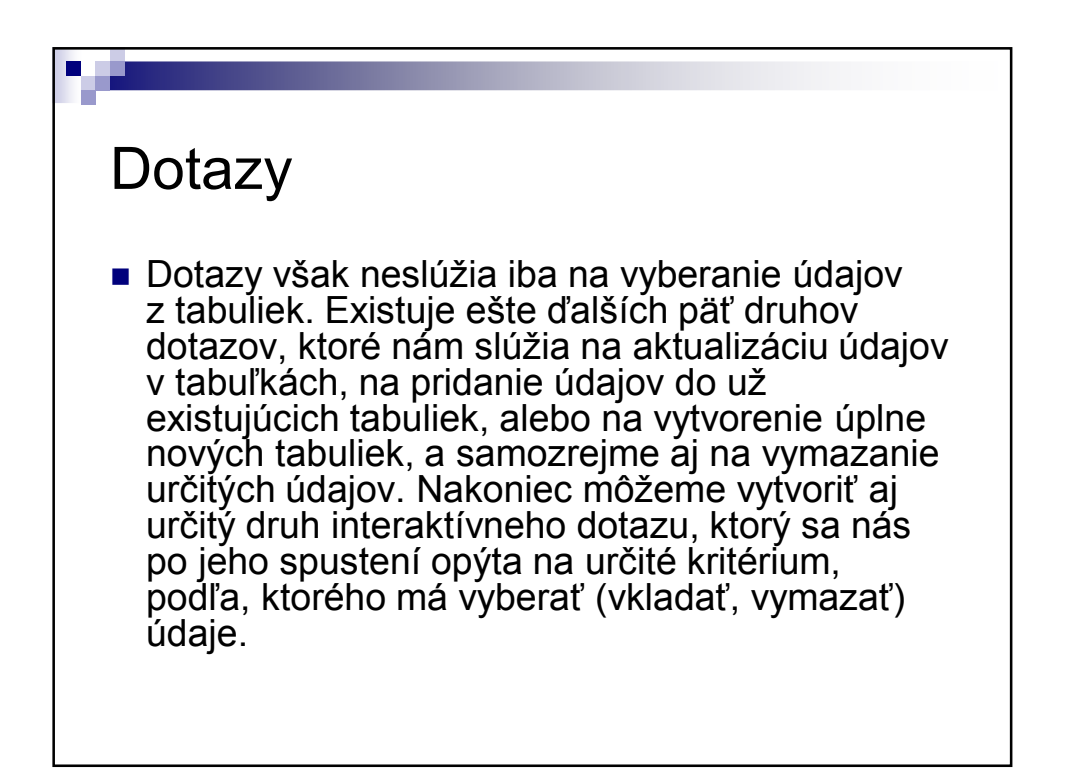

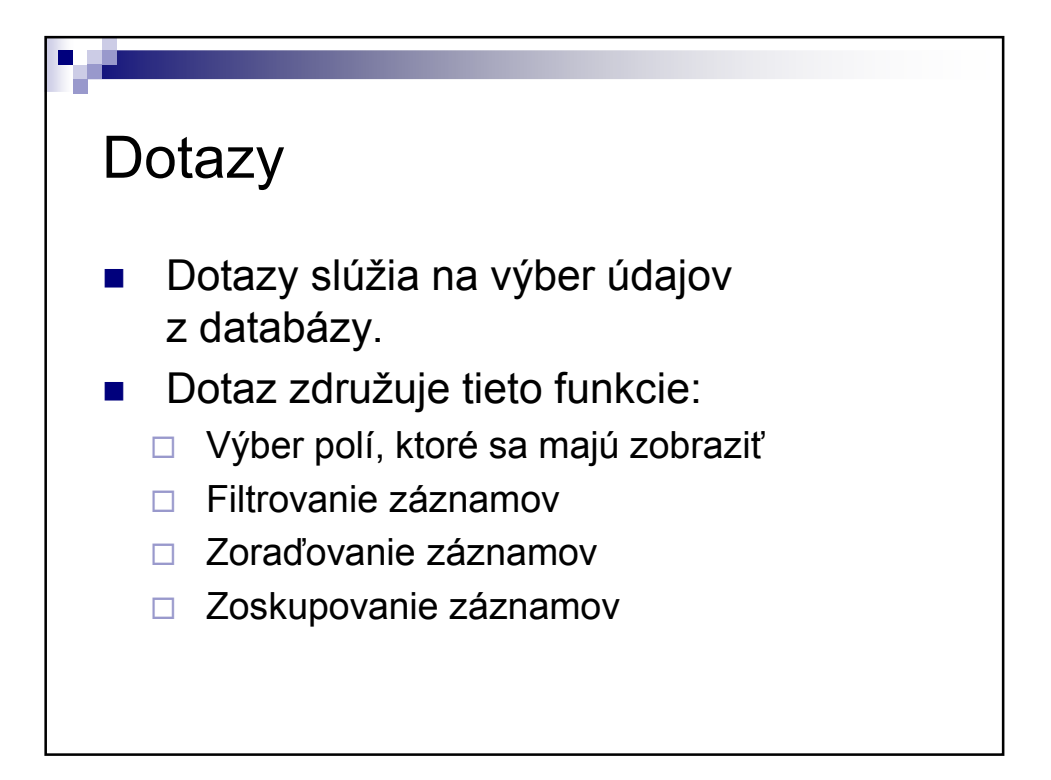

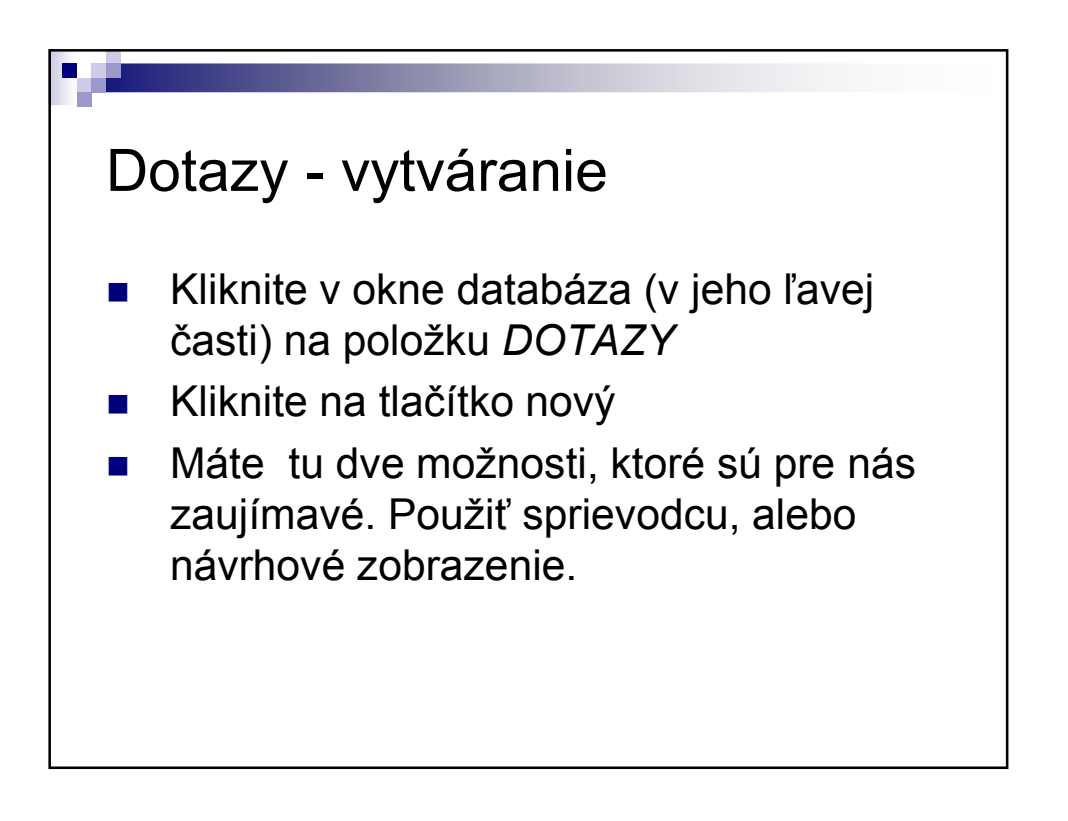

12

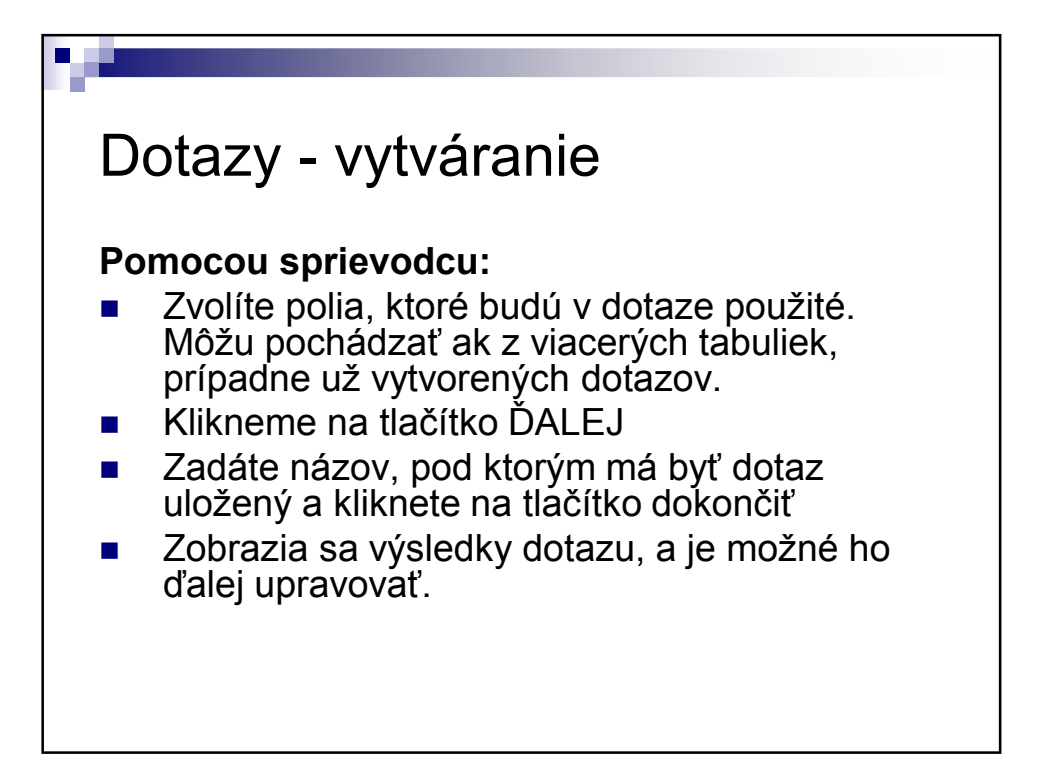

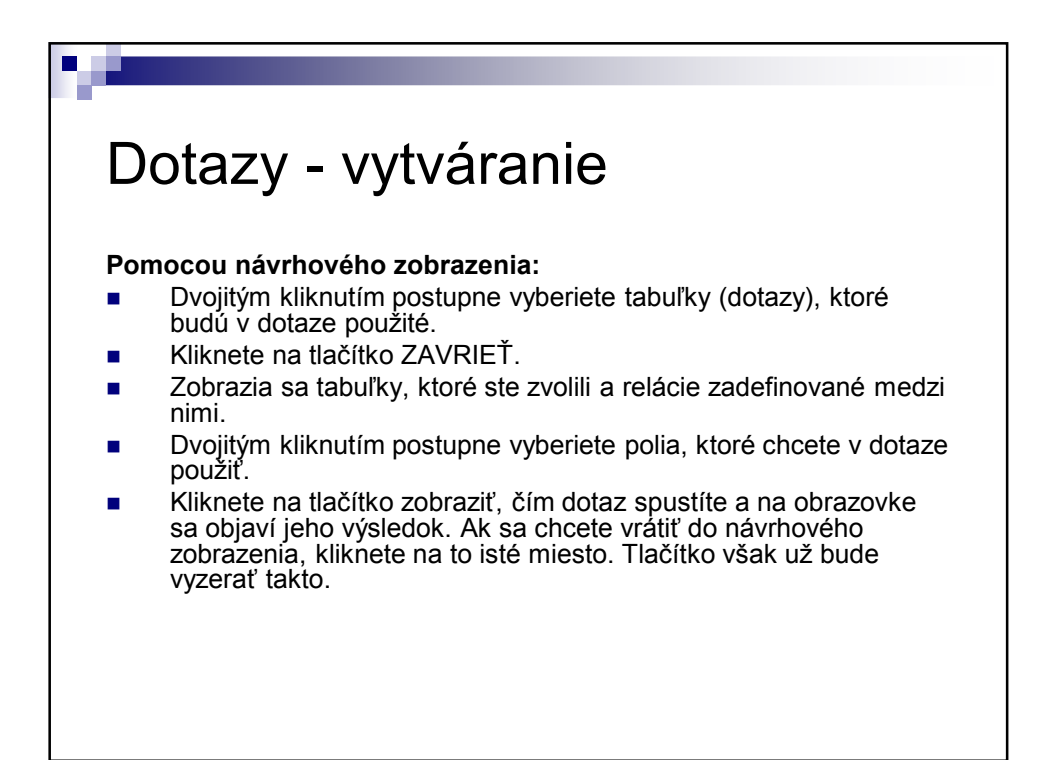

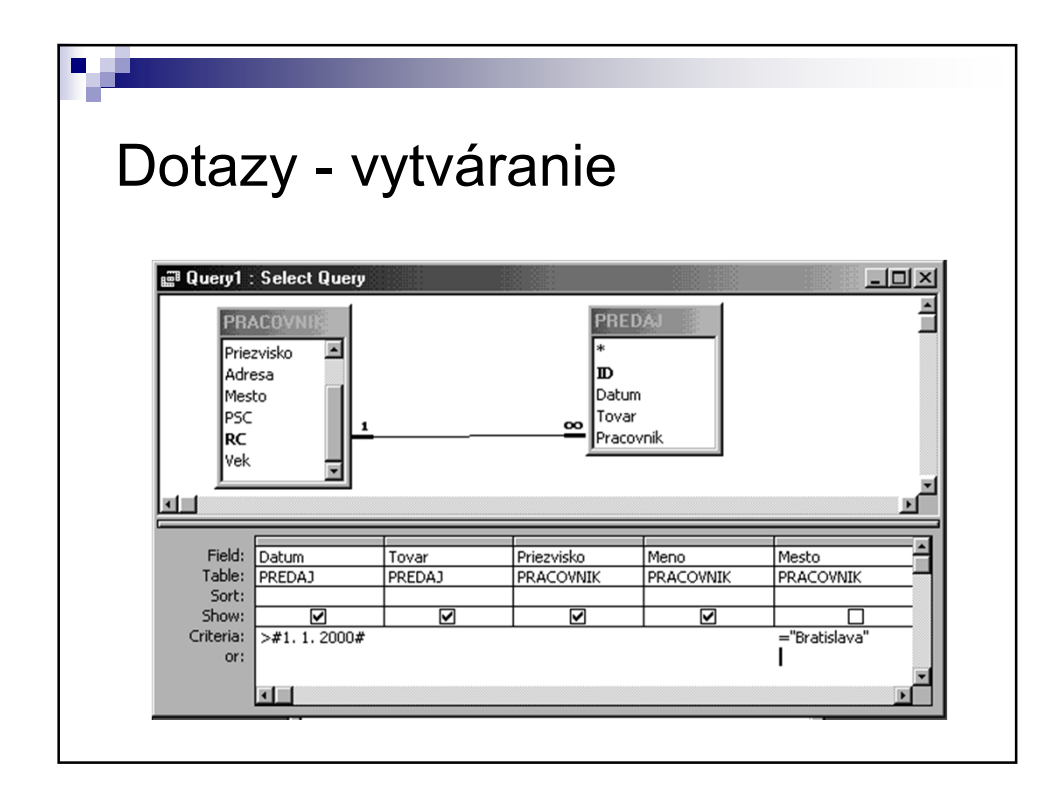

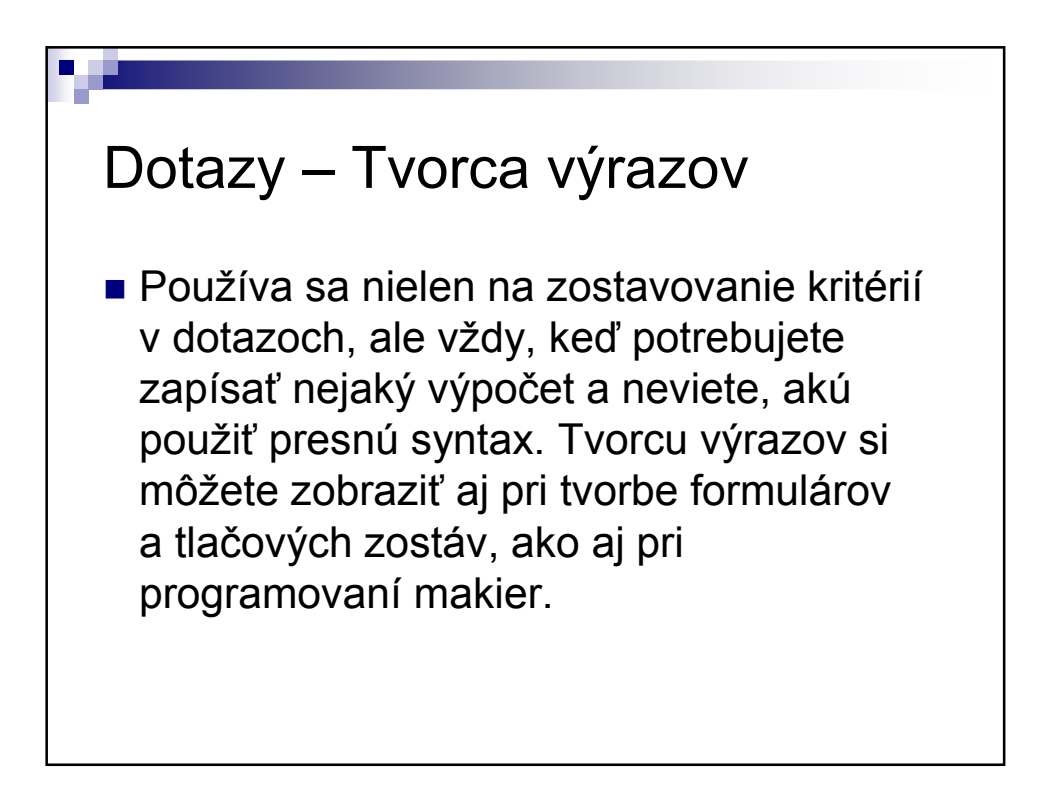

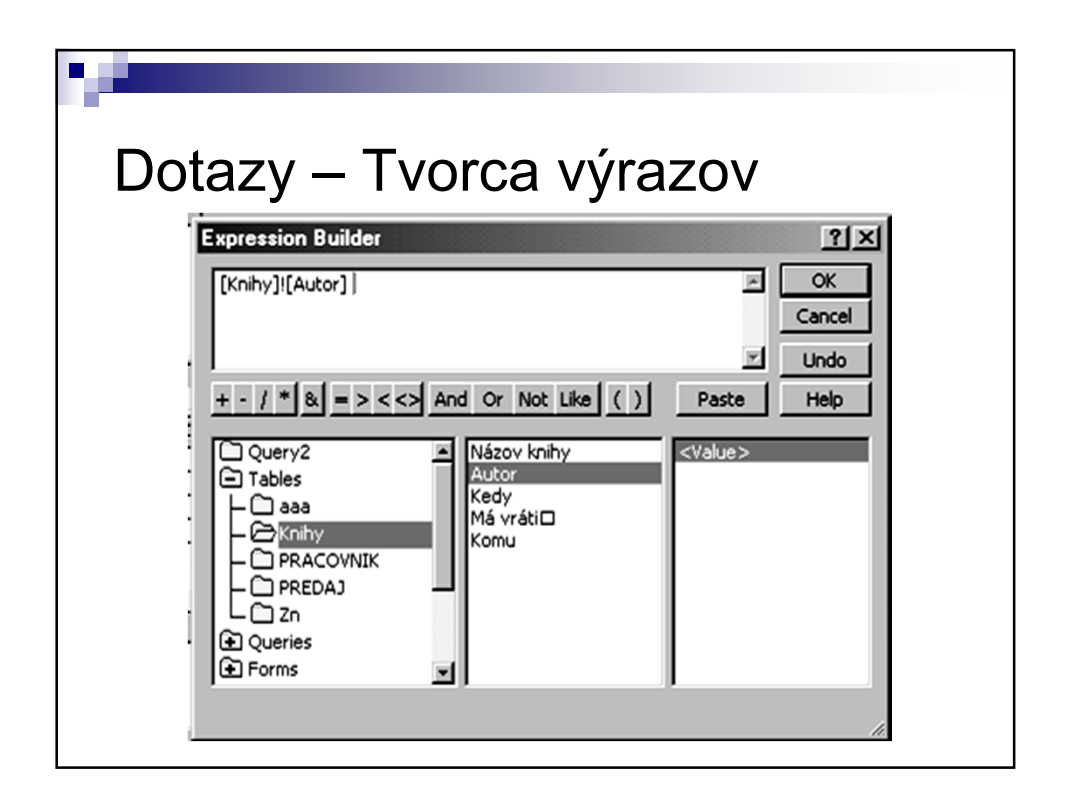

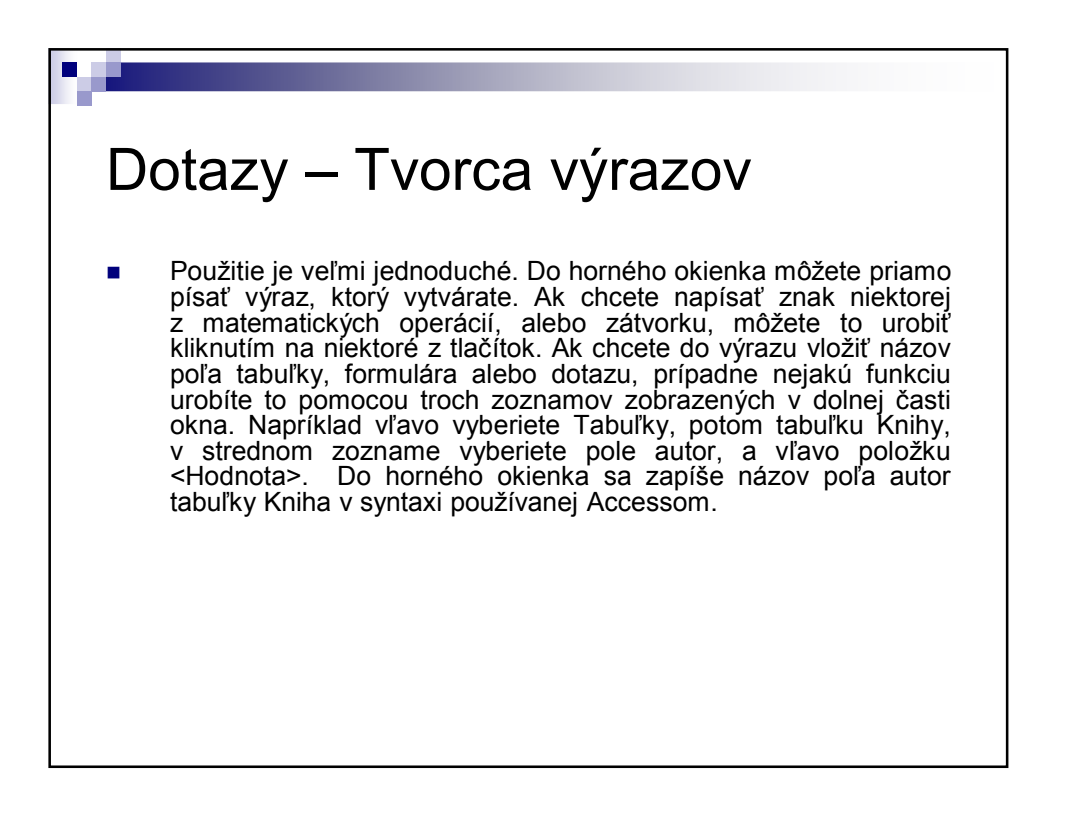

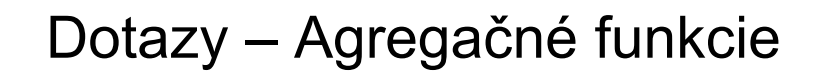

■ Vypočítať v databázovom systéme sumu, alebo priemer nie je tak jednoduché, ako v Exceli. Na výpočet sa používajú dotazy obsahujúce takzvané agregačné funkcie. Agregačnú funkciu je opäť treba zadať do riadku pole. Odporúčam robiť to pomocou tvorcu výrazov.

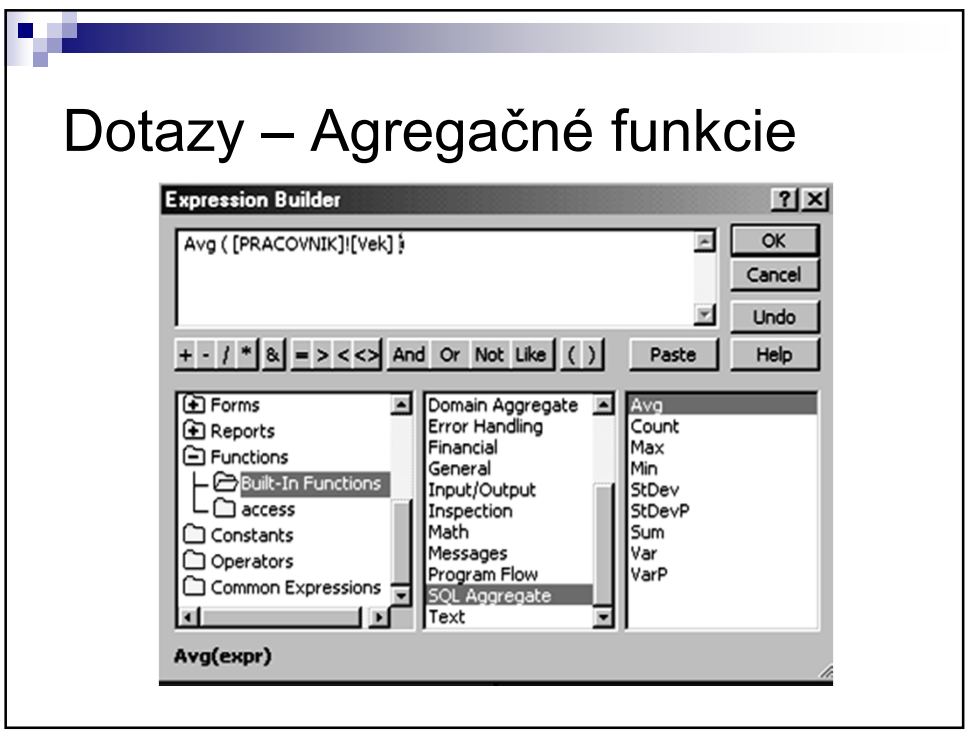

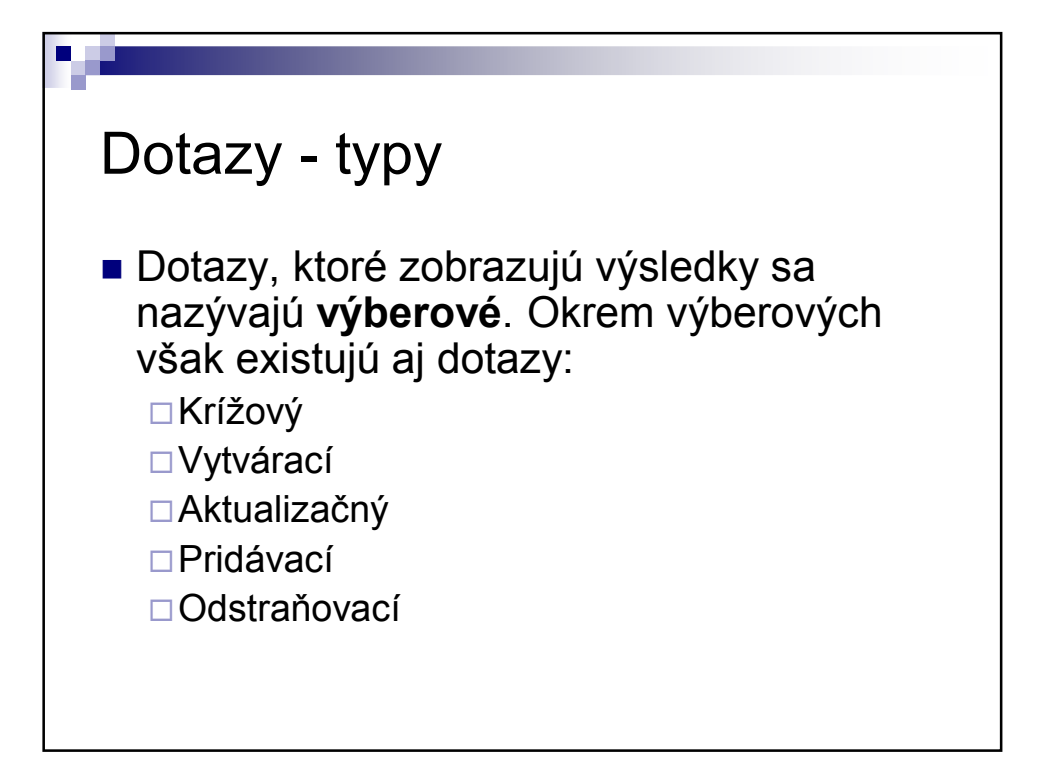

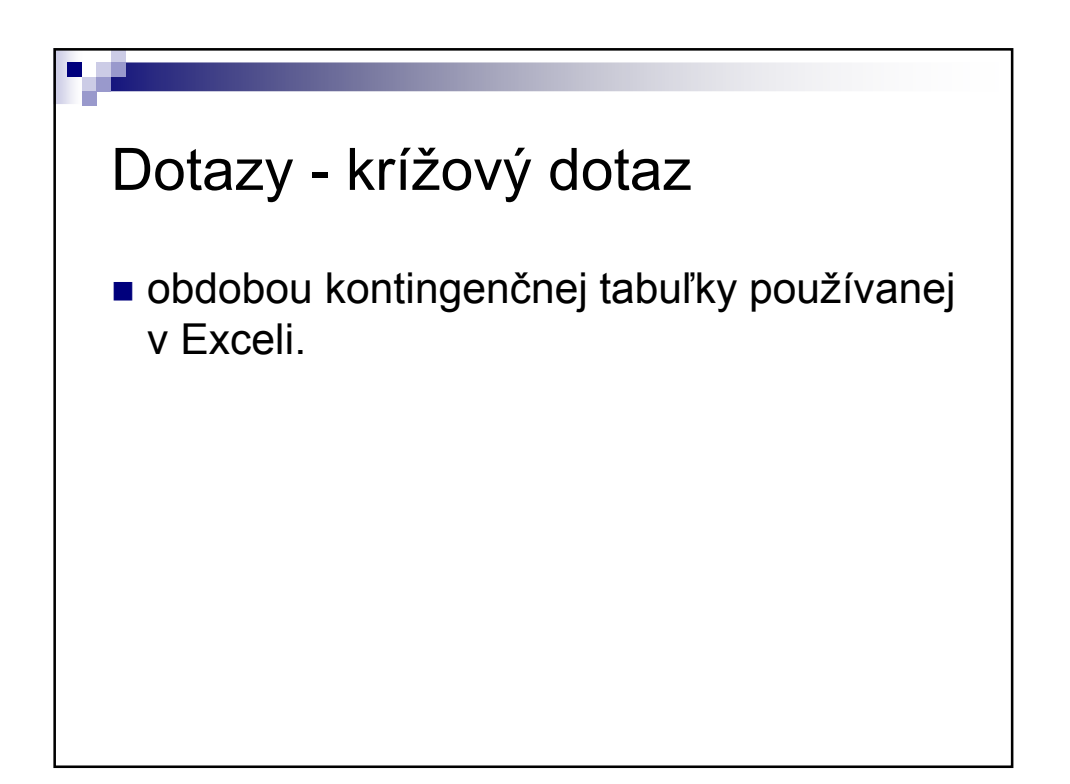

## Dotazy - Vytvárací dotaz

 výsledky nezobrazí, ale vytvorí novú tabuľku, do ktorej ich zapíše. Dátová štruktúra tabuľky bude samozrejme zodpovedať jednotlivým poliam dotazu. Pri vytváracom dotaze je potrebné uviesť názov tabuľky, ktorá má byť vytvorená

# Dotazy - Pridávací dotaz

e obdobou vytváracieho dotazu, s tým rozdielom, že výsledky pridáva do existujúcej tabuľky. Ak dátová štruktúra tabuľky a výsledku dotazu nie sú rovnaké, priradíme polia dotazu poliam tabuľky pomocou riadku *priradiť*.

## Dotazy - Aktualizačný dotaz

 Používa sa na zmenu údajov v tabuľke. Zadefinujú sa podmienky a polia, v ktorých s má meniť hodnota. V týchto poliach sa zapíše nová hodnota do riadku *aktualizovať*. Aktualizačný dotaz sa používa zriedka, väčšinou pri dátových<br>konverziách, alebo zmenách dátovei konverziách, alebo zmenách štruktúry.

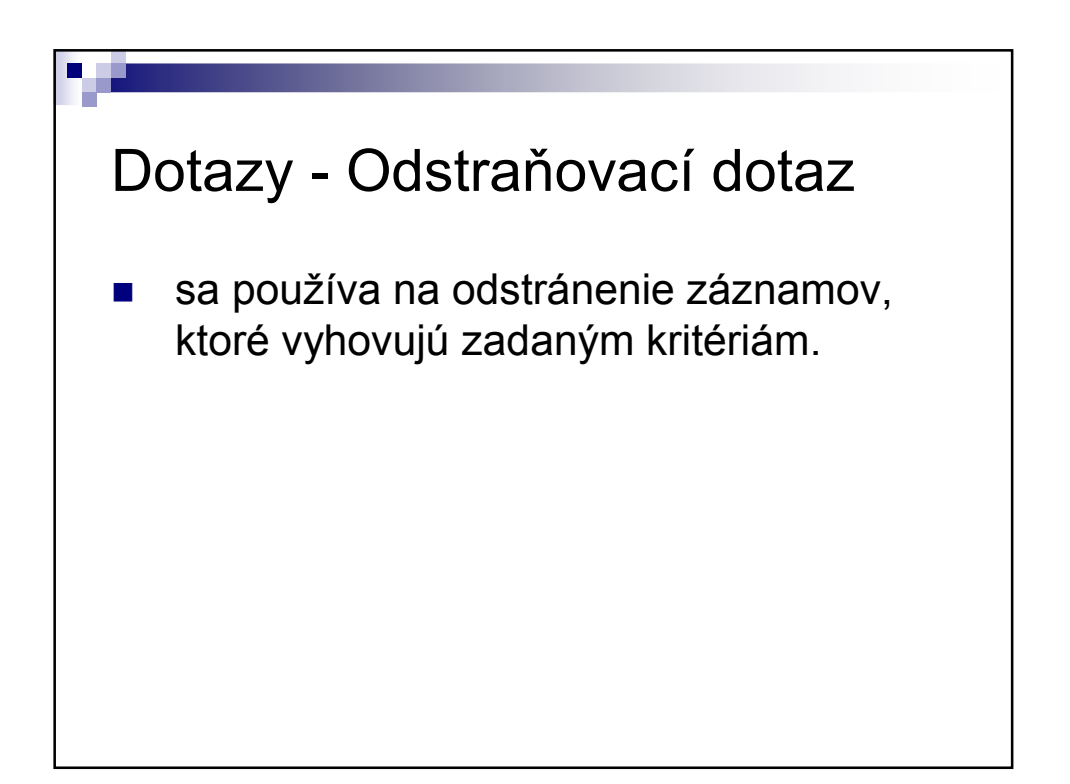

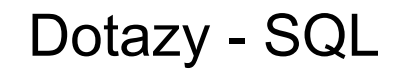

 Existuje ešte jeden spôsob, ako vytvoriť dotaz. Každý dotaz je v skutočnosti príkazom jazyka SQL (Structured Query Language), ktorý v roku 1977 vyvinula firma IBM a je v dnešnej dobe používaný takmer vo všetkých databázových systémoch.

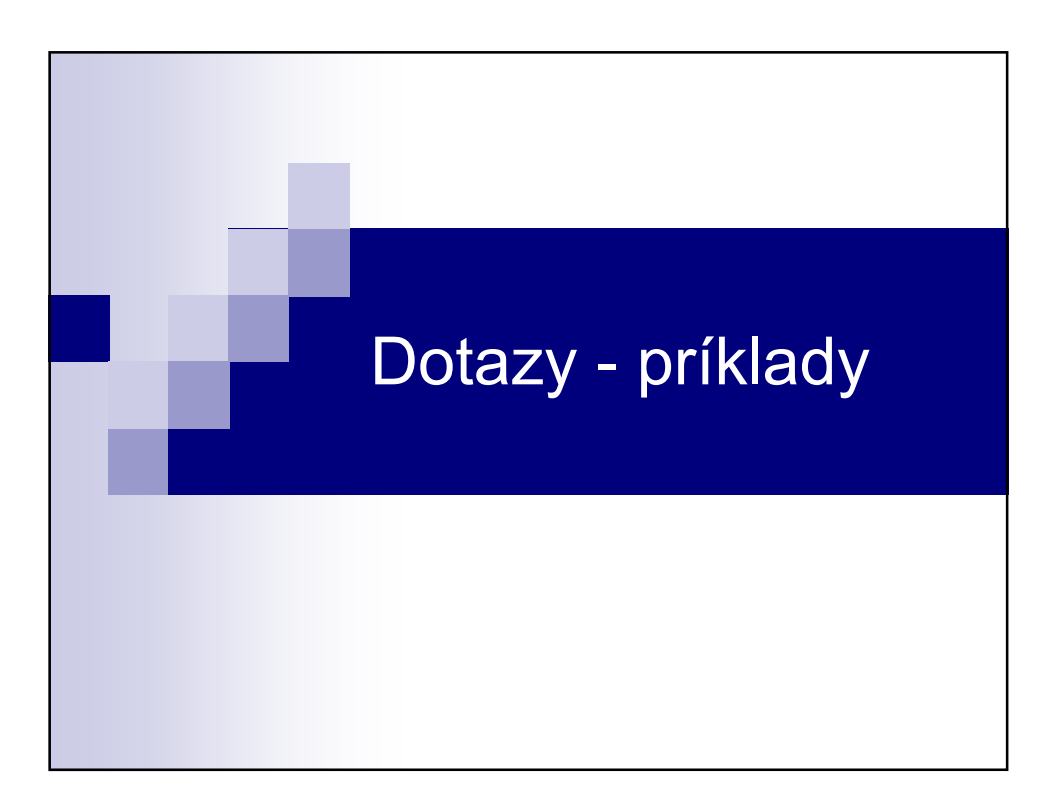

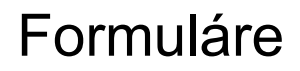

- Sú to grafické objekty (okná), v ktorých sa údaje zobrazujú a zadávajú pomocou okienok (polí) a iných ovládacích prvkov, ako sú zaškrtávacie políčka, rádiové tlačítka, riadky so zoznamom a iné.
- Formuláre môžu taktiež obsahovať príkazové tlačítka, ktorým je možné priradiť rôzne naprogramované funkcie. ( napr. otvorenie iného formulára, zatvorenie formulára, automatické vyplnenie poľa predvolenou hodnotou ...).
- Formuláre tak tvoria rozhranie medzi užívateľom a dátami uloženými v tabuľkách.

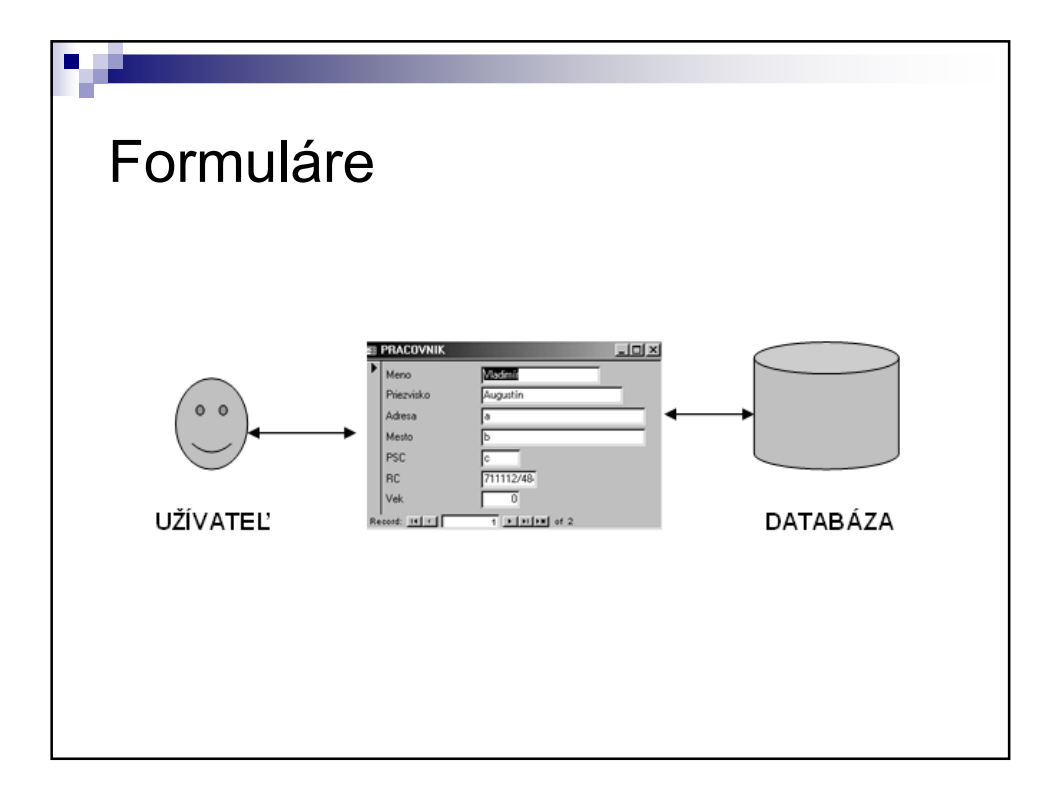

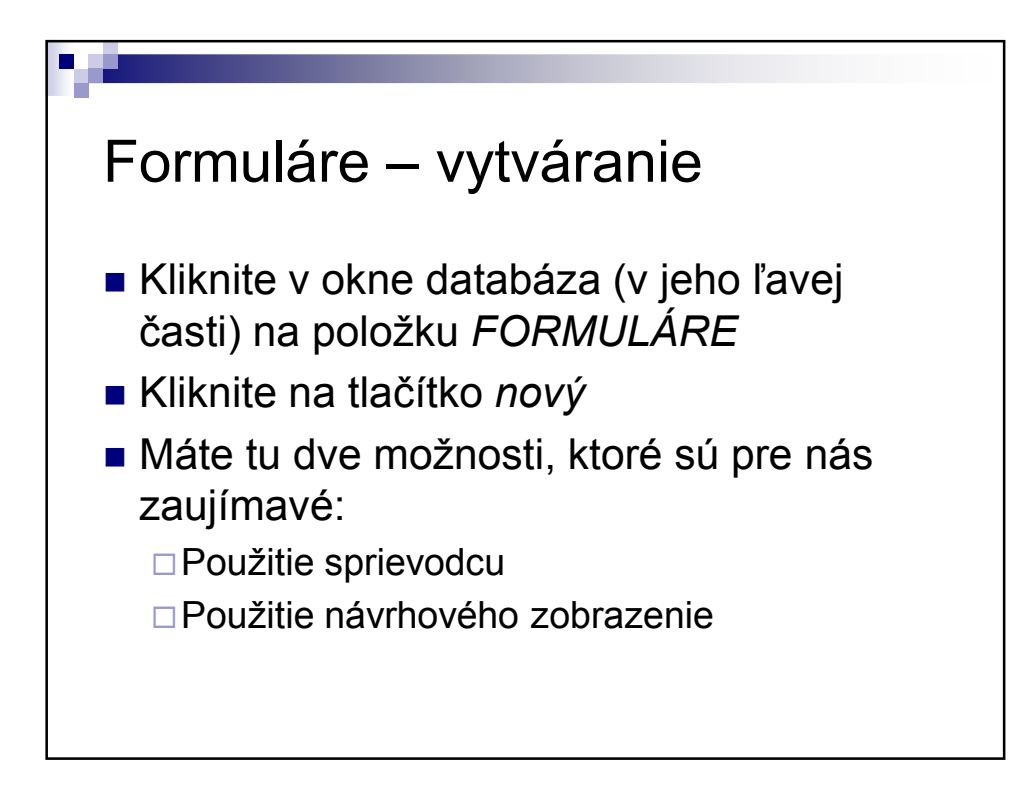

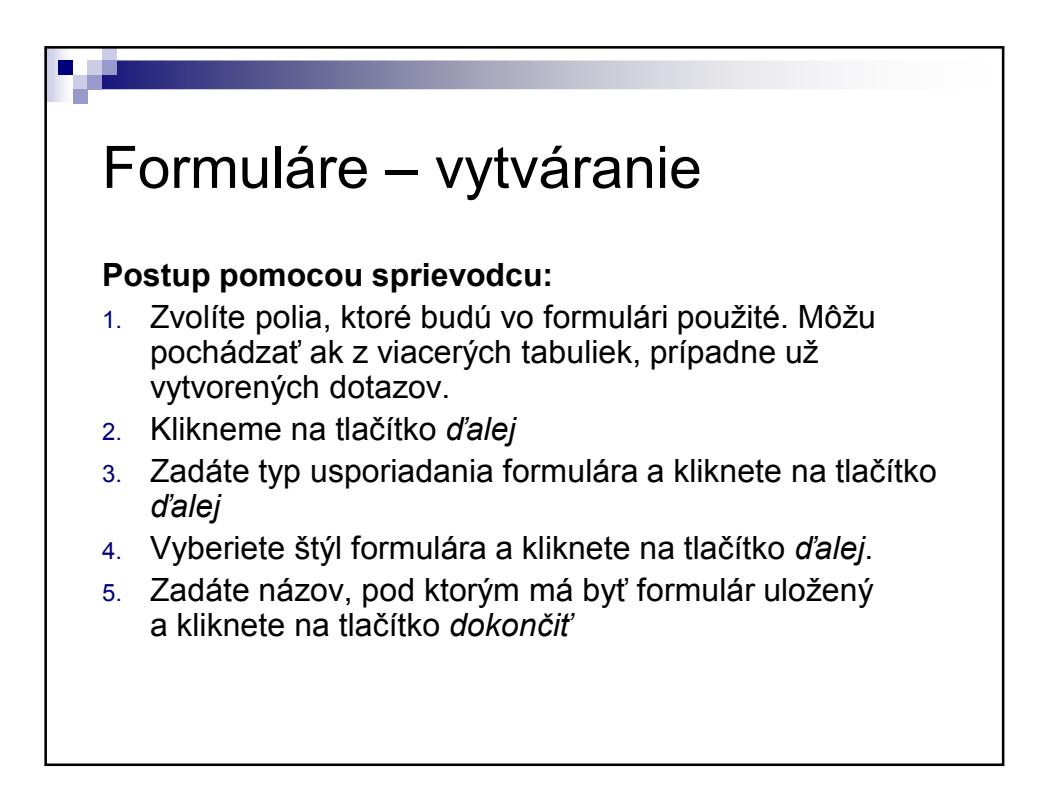

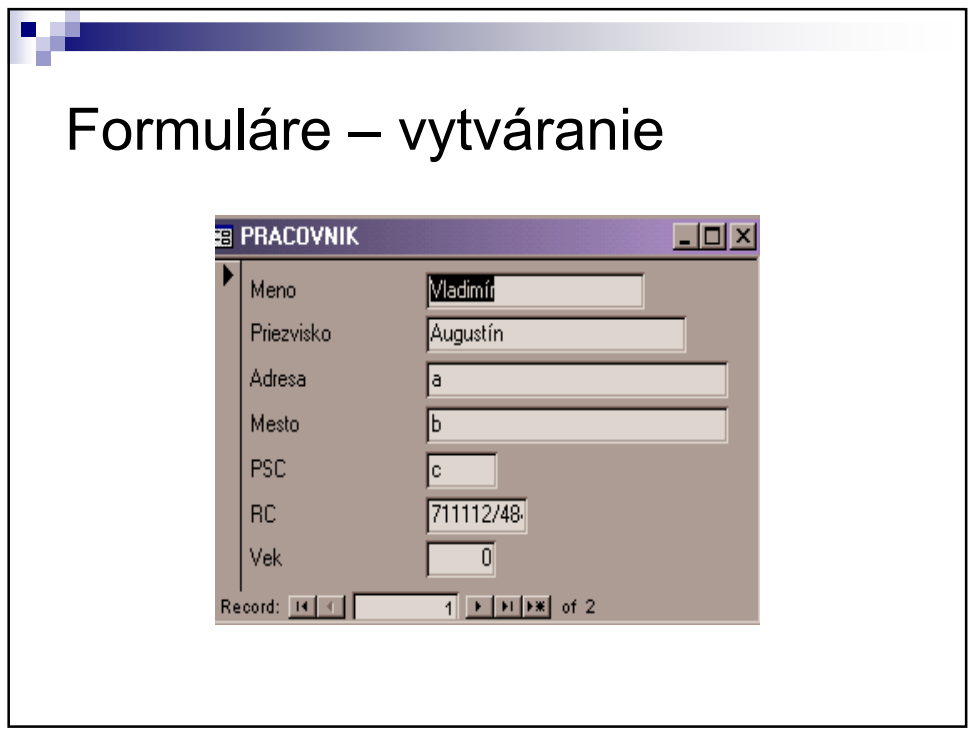

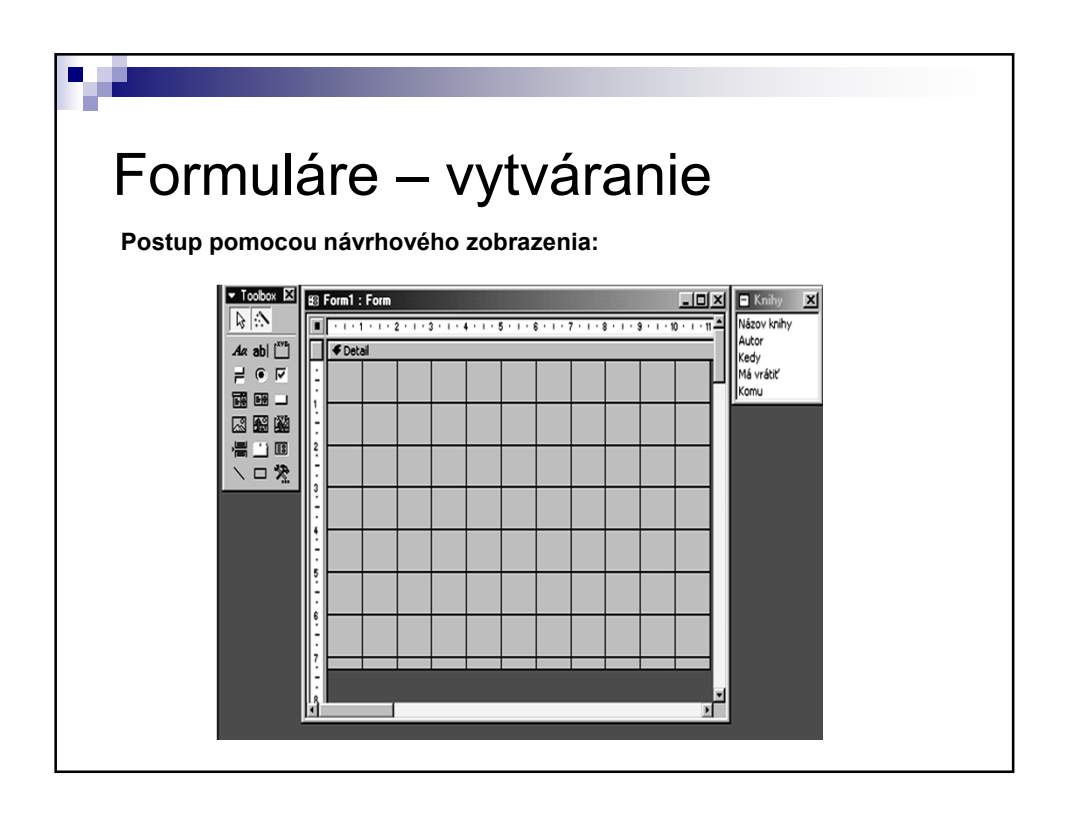

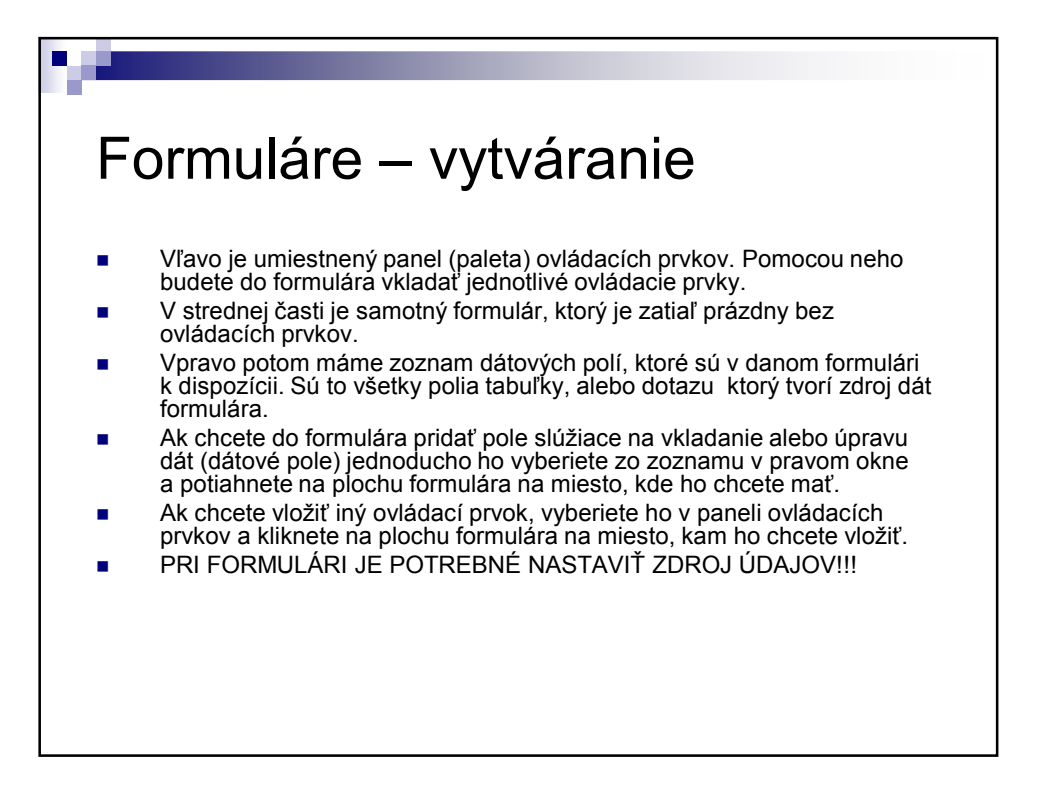

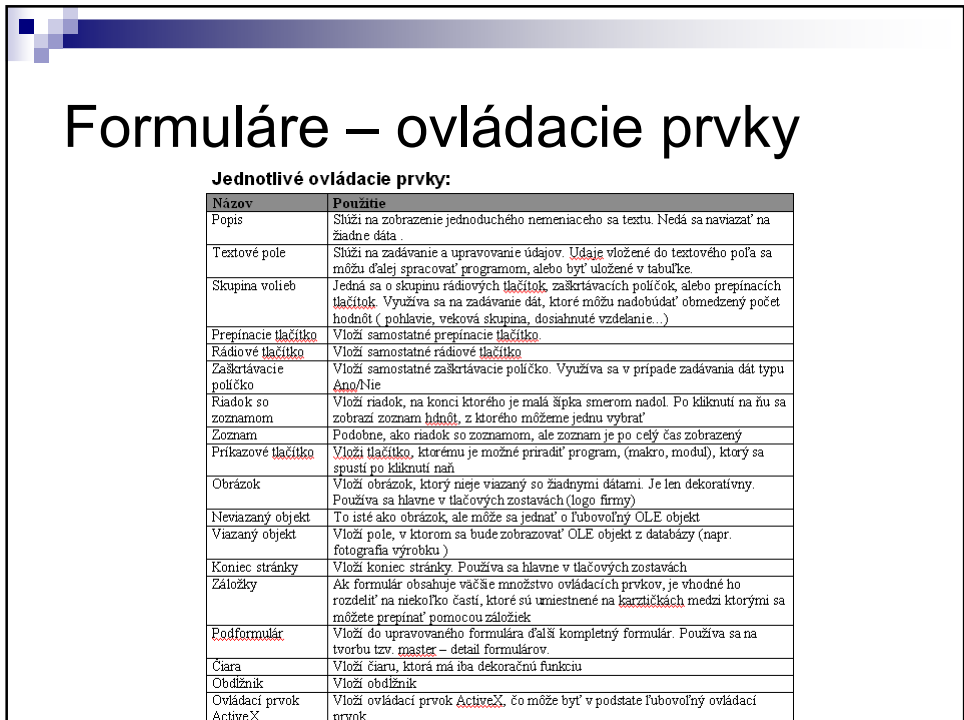

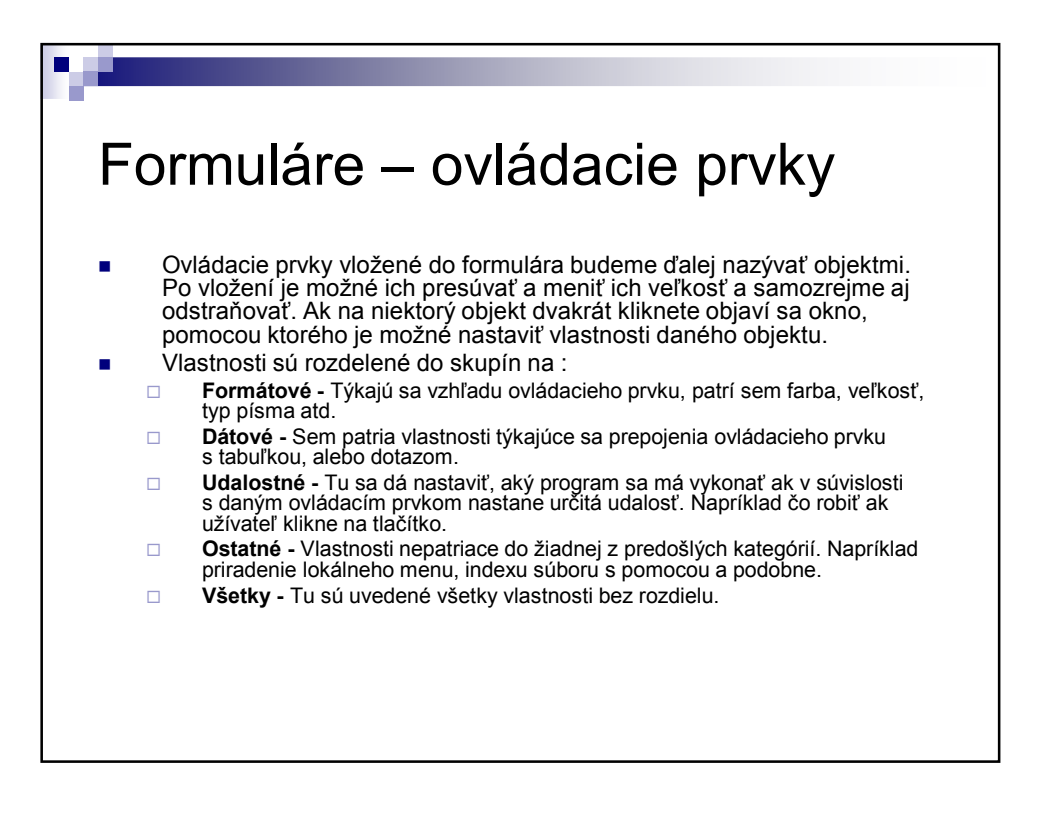

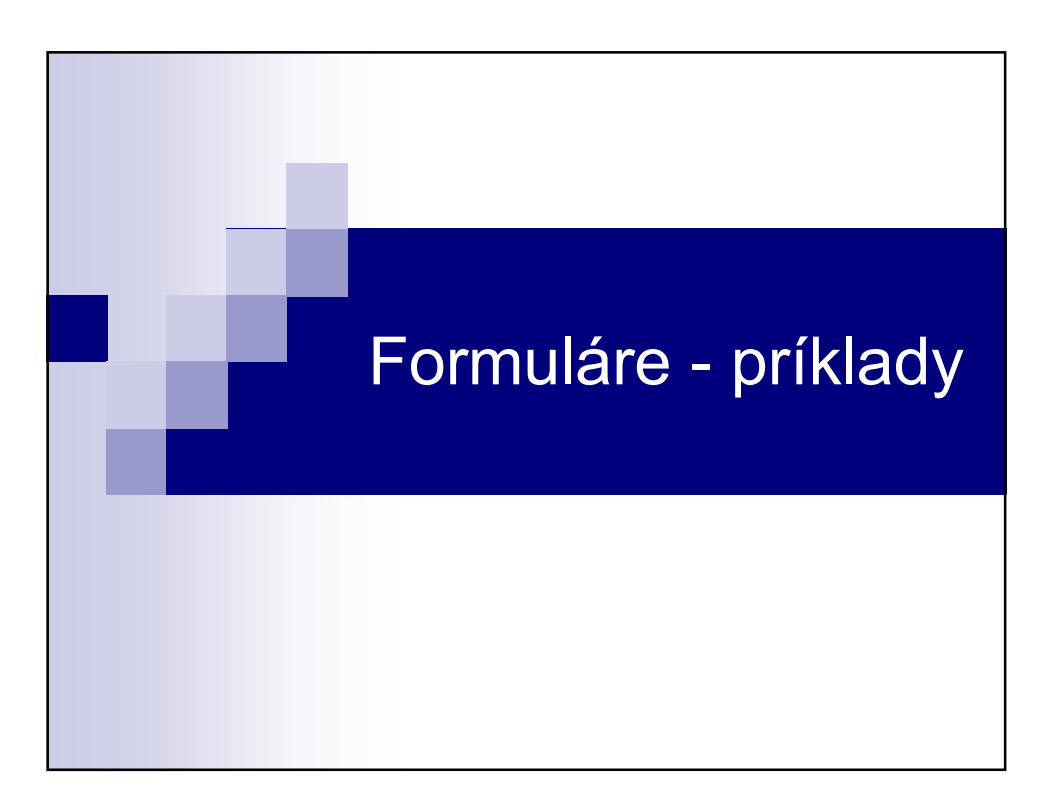

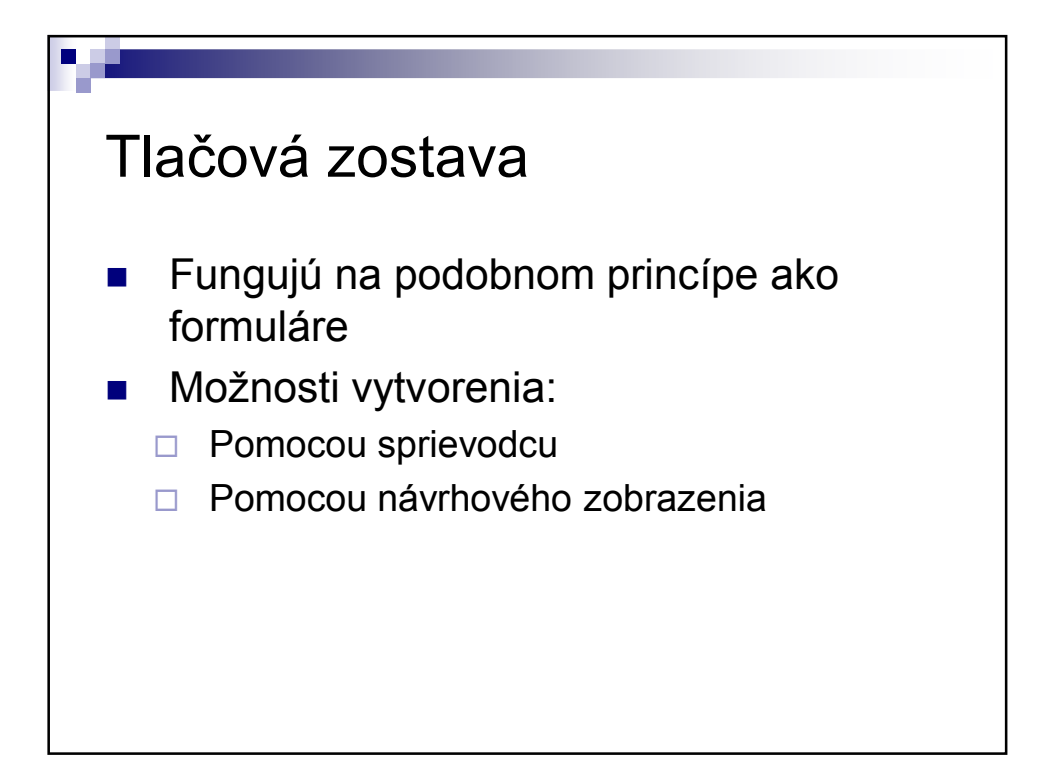

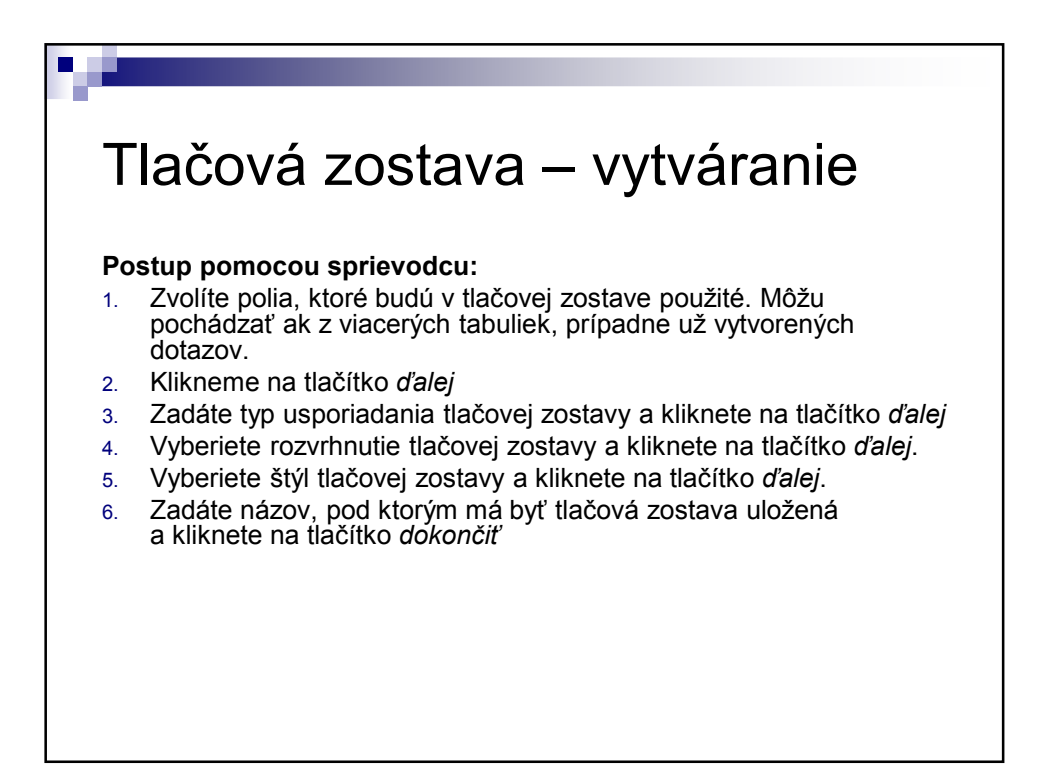

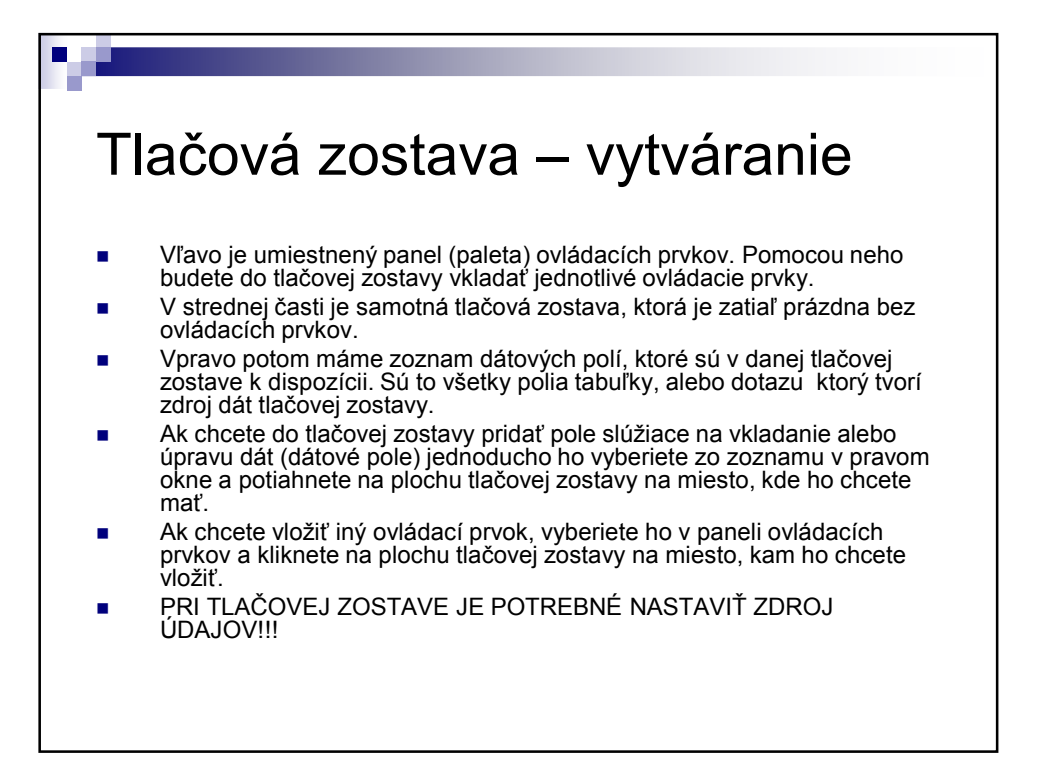

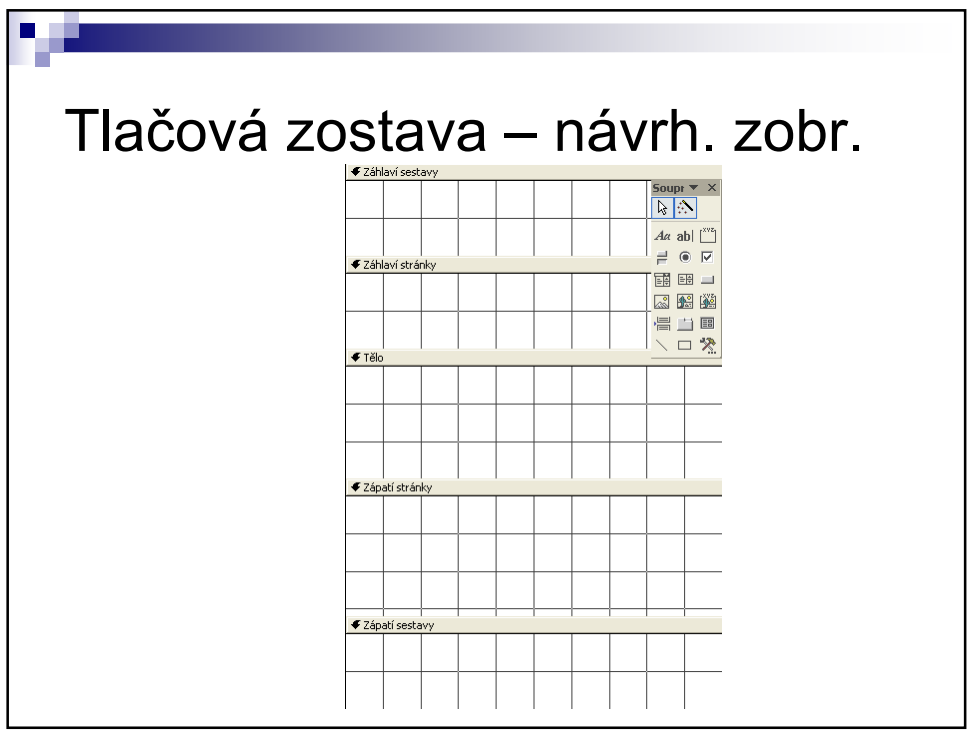

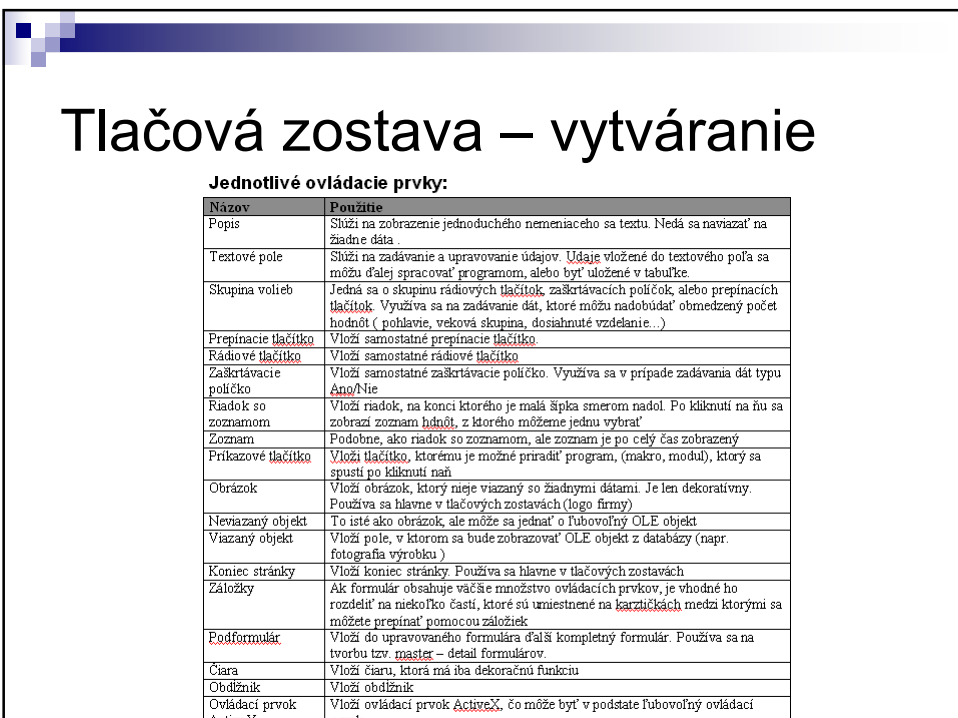

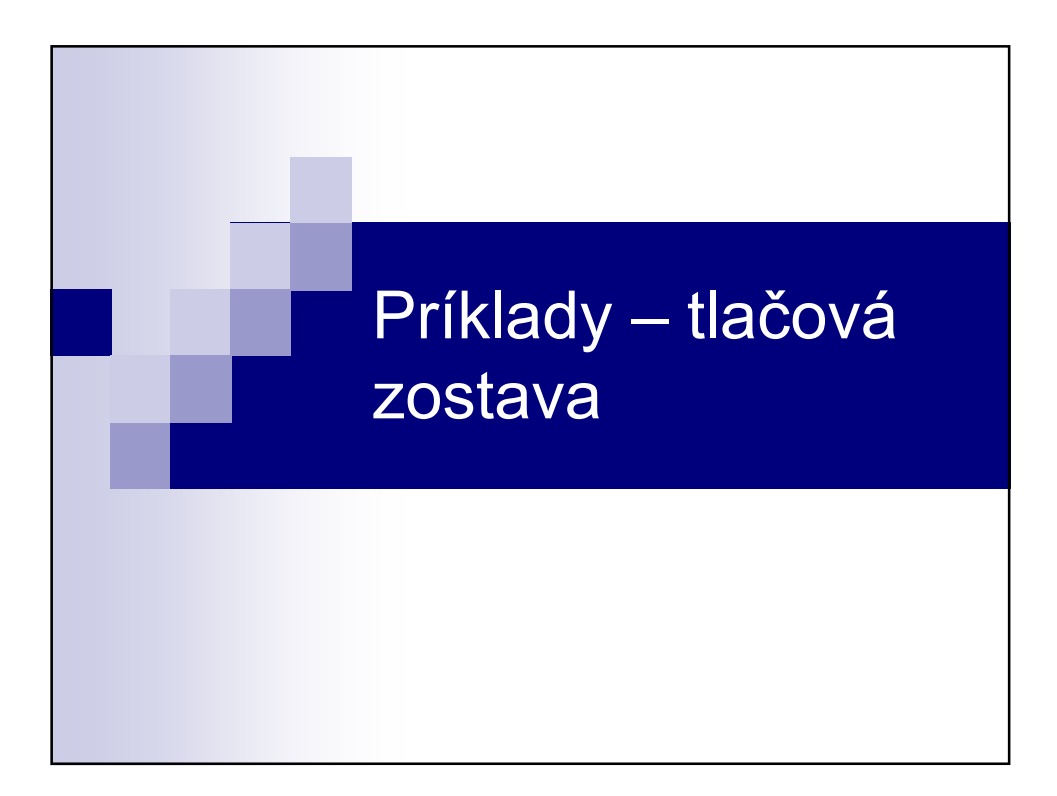

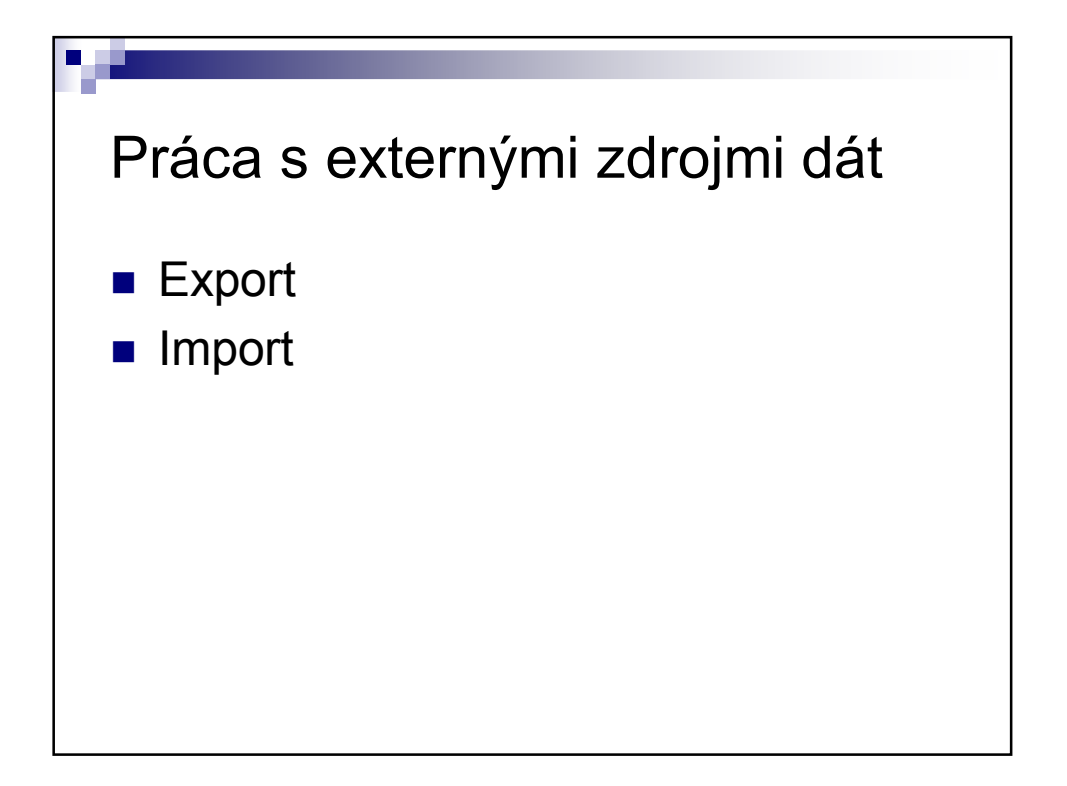

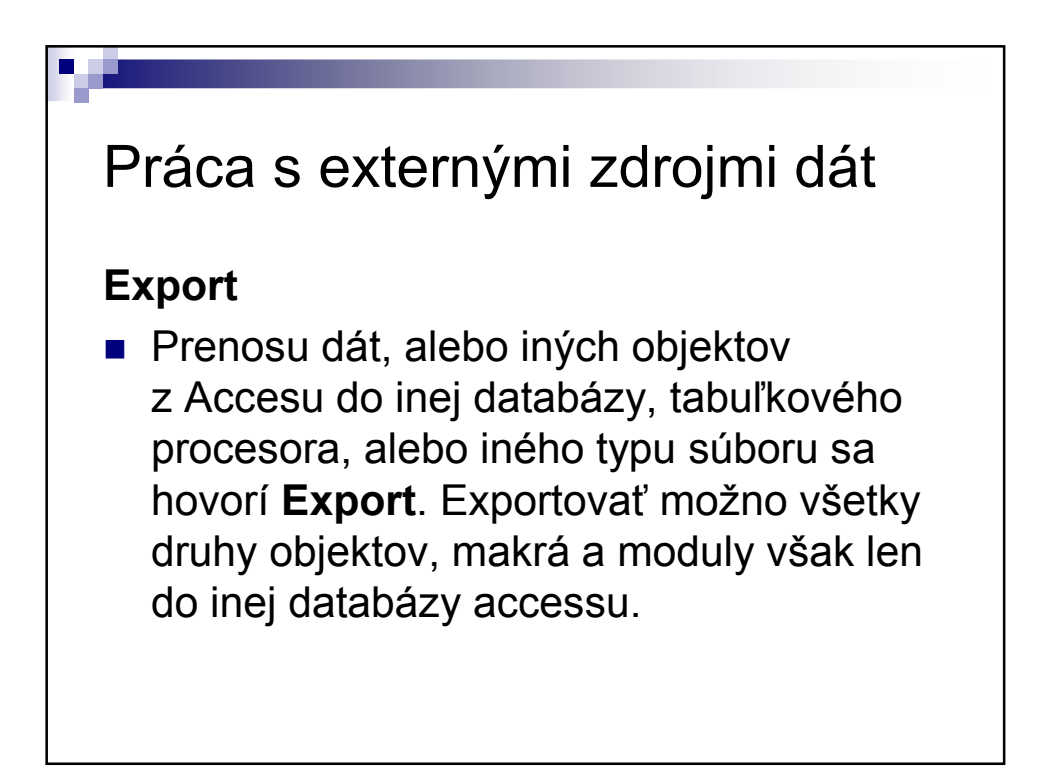

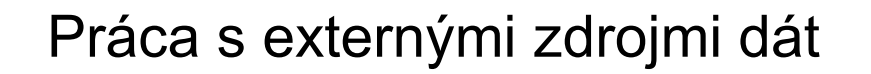

#### **Import**

 Import dát vytvorí v databáze novú tabuľku, ktorá je kópiou informácií uložených v importovanej tabuľke. Pri importovaní samozrejme nedochádza k zmene obsahu importovanej ( zdrojovej ) tabuľky. Import je možné použiť okrem tabuliek aj na iné objekty v databáze, musí sa však jednať o databázu programu MS Access. Tabuľky je možné okrem databáz importovať aj z tabuľkových prcesorov, ako aj z textových súborov.

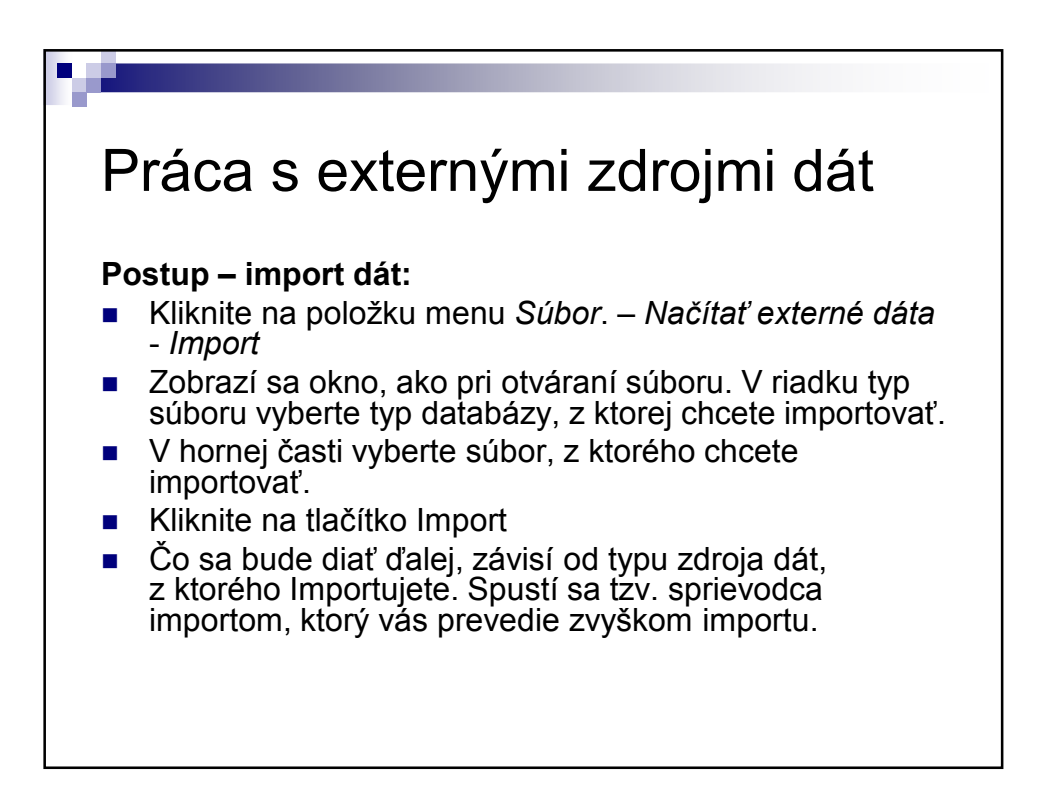

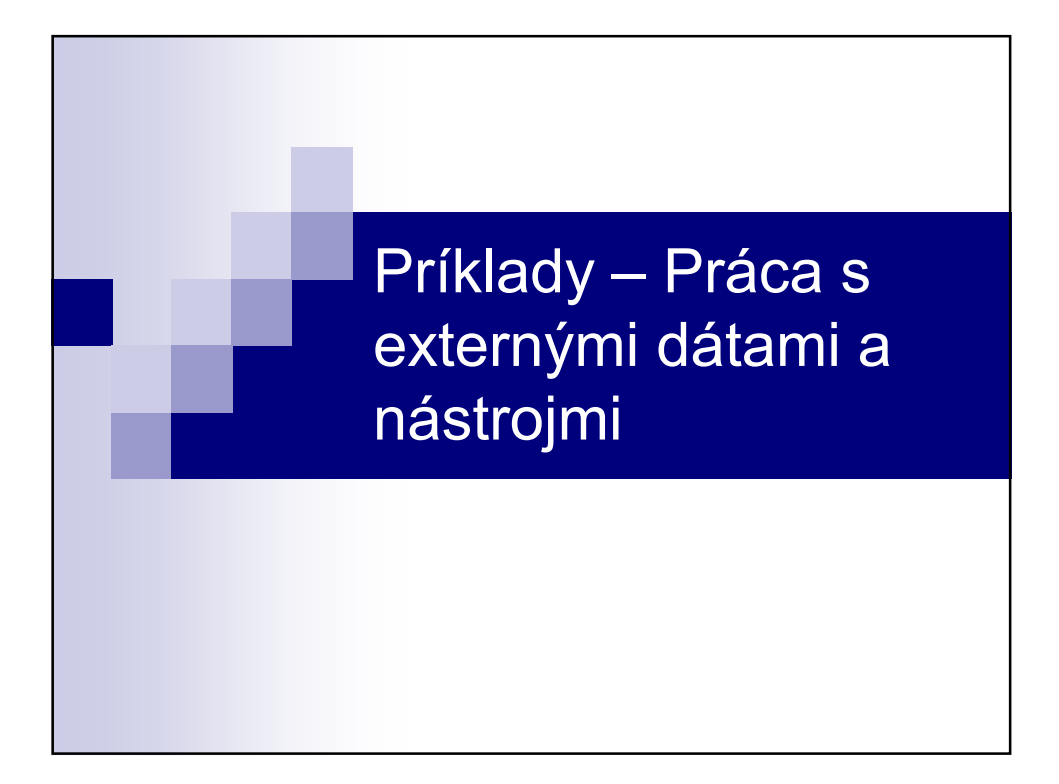